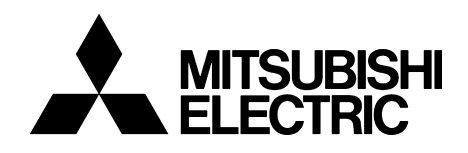

# TRANSISTORIZED INVERTER

-INSTRUCTION MANUAL-

# Profibus DP COMMUNICATION OPTION<br>
FR-E5NP

**Thank you for choosing the Mitsubishi inverter option unit.**

**This instruction manual gives handling information and precautions for use of this equipment. Incorrect handling might cause an unexpected fault. Before using the equipment, please read this manual carefully to use the equipment to its optimum.** 

**Please forward this manual to the end user.**

#### **This section is specifically about safety matters**

**Do not attempt to install, operate, maintain or inspect this product until you have read through this instruction manual and appended documents carefully and can use the equipment correctly. Do not use this product until you have a full knowledge of the equipment, safety information and instructions.**

**In this instruction manual, the safety instruction levels are classified into "WARNING" and "CAUTION".**

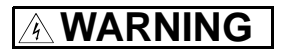

**Assumes that incorrect handling may cause hazardous conditions, resulting in death or severe injury.**

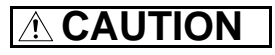

**Assumes that incorrect handling may cause hazardous conditions, resulting in medium or slight injury, or may cause physical damage only.**

Note that the  $|\textcolor{violet}{\spadesuit}$  CAUTION  $|$  level may lead to a serious consequence according to conditions. Please follow the **instructions of both levels because they are important to personnel safety.**

# **SAFETY INSTRUCTIONS**

**1. Electric Shock Prevention**

# **WARNING**

- ! **While power is on or when the inverter is running, do not open the front cover. You may get an electric shock.**
- ! **Do not run the inverter with the front cover removed. Otherwise, you may access the exposed high-voltage terminals and charging part and get an electric shock.**
- ! **Even if power is off, do not remove the front cover except for wiring or periodic inspection. You may access the charged inverter circuits and get an electric shock.**
- ! **Before starting wiring or inspection, switch power off, wait for more than 10 minutes, and check for no residual voltage with a tester or the like.**

# **WARNING**

- ! **Any person who is involved in the wiring or inspection of this equipment should be fully competent to do the work.**
- ! **Always install the option unit before wiring. Otherwise, you may get an electric shock or be injured.**
- ! **Handle this option unit with dry hands to prevent an electric shock.**
- ! **Do not subject the cables to scratches, excessive stress, heavy loads or pinching. Otherwise, you may get an electric shock.**

#### **2. Injury Prevention**

# **CAUTION**

- ! **Apply only the voltage specified in the instruction manual to each terminal to prevent burst, damage, etc.**
- ! **Ensure that the cables are connected to the correct terminals. Otherwise, burst, damage, etc. may occur.**
- ! **Always make sure that polarity is correct to prevent burst, damage, etc.**
- ! **While power is on or for some time after power-off, do not touch the inverter as it is hot and you may get burnt.**

#### **3. Additional instructions**

**Also note the following points to prevent an accidental failure, injury, electric shock, etc.:**

#### **(1) Transportation and mounting**

# **CAUTION**

- ! **Do not install or operate the option unit if it is damaged or has parts missing.**
- ! **Do not stand or rest heavy objects on the product.**
- ! **Check that the mounting orientation is correct.**
- ! **Prevent screws, metal fragments or other conductive bodies or oil or other flammable substance from entering the inverter.**

#### **(2) Test operation and adjustment**

# **CAUTION**

! **Before starting operation, confirm and adjust the parameters. A failure to do so may cause some machines to make unexpected motions.**

**(3) Usage**

# **WARNING**

 $\bullet$  Do not modify the equipment.

# **CAUTION**

- ! **When parameter clear or all parameter clear is performed, each parameter returns to the factory setting. Re-set the required parameters before starting operation.**
- ! **For prevention of damage due to static electricity, touch nearby metal before touching this product to eliminate static electricity from your body.**

**(4) Maintenance, inspection and parts replacement**

# **CAUTION**

! **Do not test the equipment with a megger (measure insulation resistance).**

**(5) Disposal**

# **CAUTION**

! **Treat as industrial waste.**

#### **(6) General instruction**

**All illustrations given in this manual may have been drawn with covers or safety guards removed to provide indepth description. Before starting operation of the product, always return the covers and guards into original positions as specified and operate the equipment in accordance with the manual.**

# **CONTENTS**

 $\mathbf 1$ 

 $\overline{\mathbf{4}}$ 

9

#### **1.PRE-OPERATION INSTRUCTIONS**

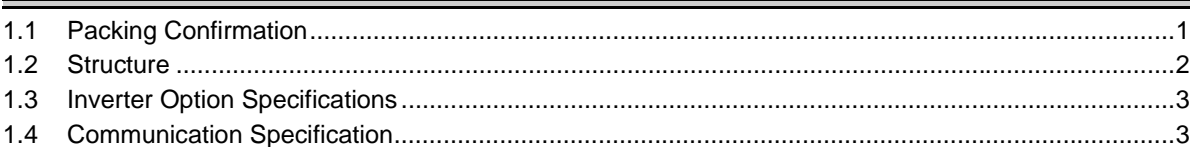

#### 2.INSTALLATION

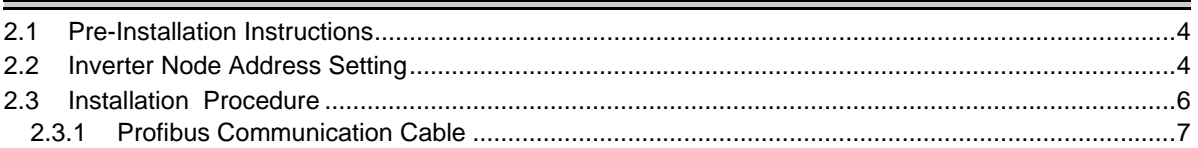

#### **3. INVERTER SETTING**

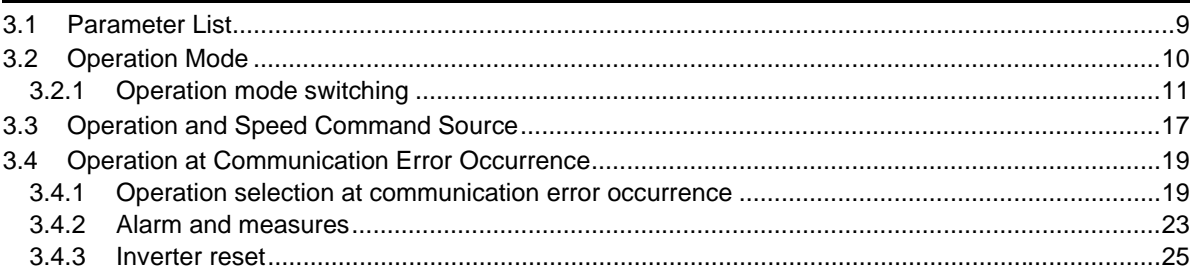

#### **4. FUNCTION OVERVIEW**

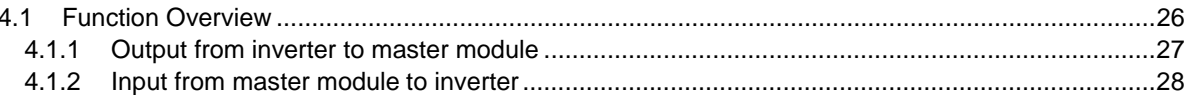

#### 5. Profibus Device Data

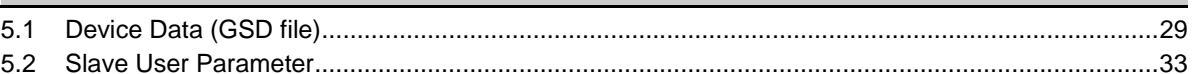

#### 6. Profibus PROFILES-PPO Support Specification

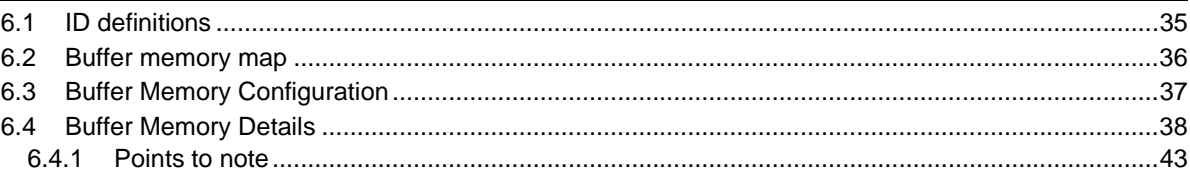

#### 7. Profibus PROFILES-PPO Non Support Specification

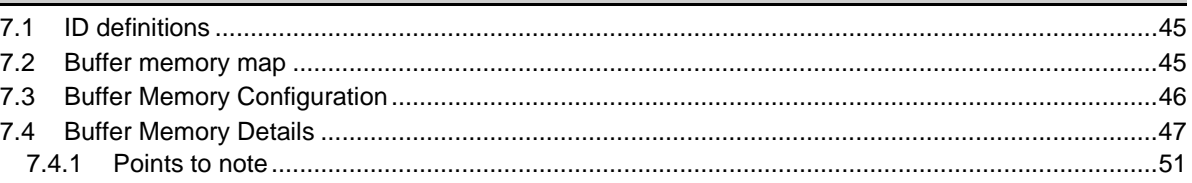

29

34

44

#### 8.PARAMETER DEFINITIONS-PPO Support Specification

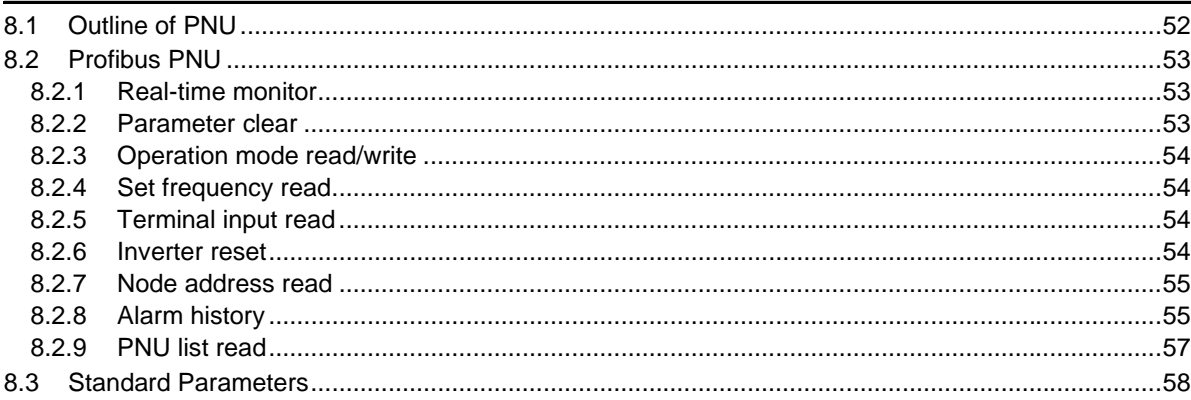

#### 9.PARAMETER DEFINITIONS-PPO Non Support Specification

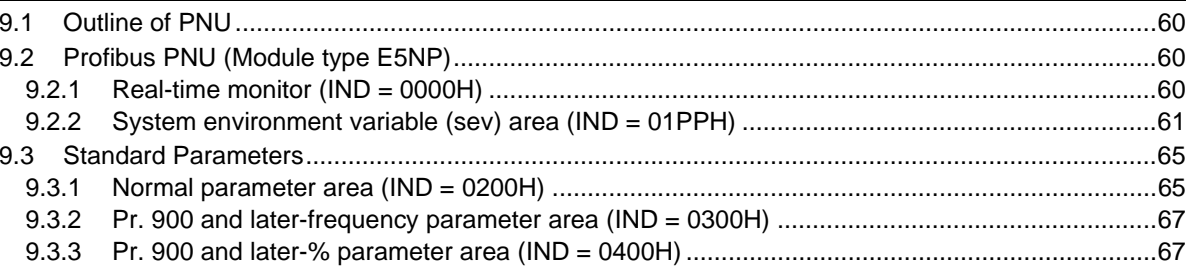

#### **10.TROUBLESHOOTING**

68

60

52

# <span id="page-7-0"></span>**1.PRE-OPERATION INSTRUCTIONS**

Take the option unit out of the package, check the unit name, and confirm that the product is as you ordered and intact.

This product is a plug-in option unit designed for exclusive use in the Mitsubishi FR-E500 series inverter (FR-E540-0.4K to 7.5K (-NA) (-EC) (-CH), FR-E520S-0.4K to 2.2K-EC (-CH)).

# <span id="page-7-1"></span>**1.1 Packing Confirmation**

Make sure that the package includes the following

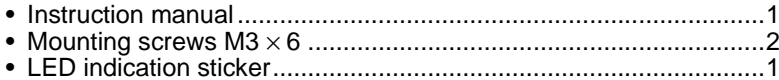

#### <span id="page-8-1"></span>*PRE-OPERATION INSTRUCTIONS*

## <span id="page-8-0"></span>**1.2 Structure**

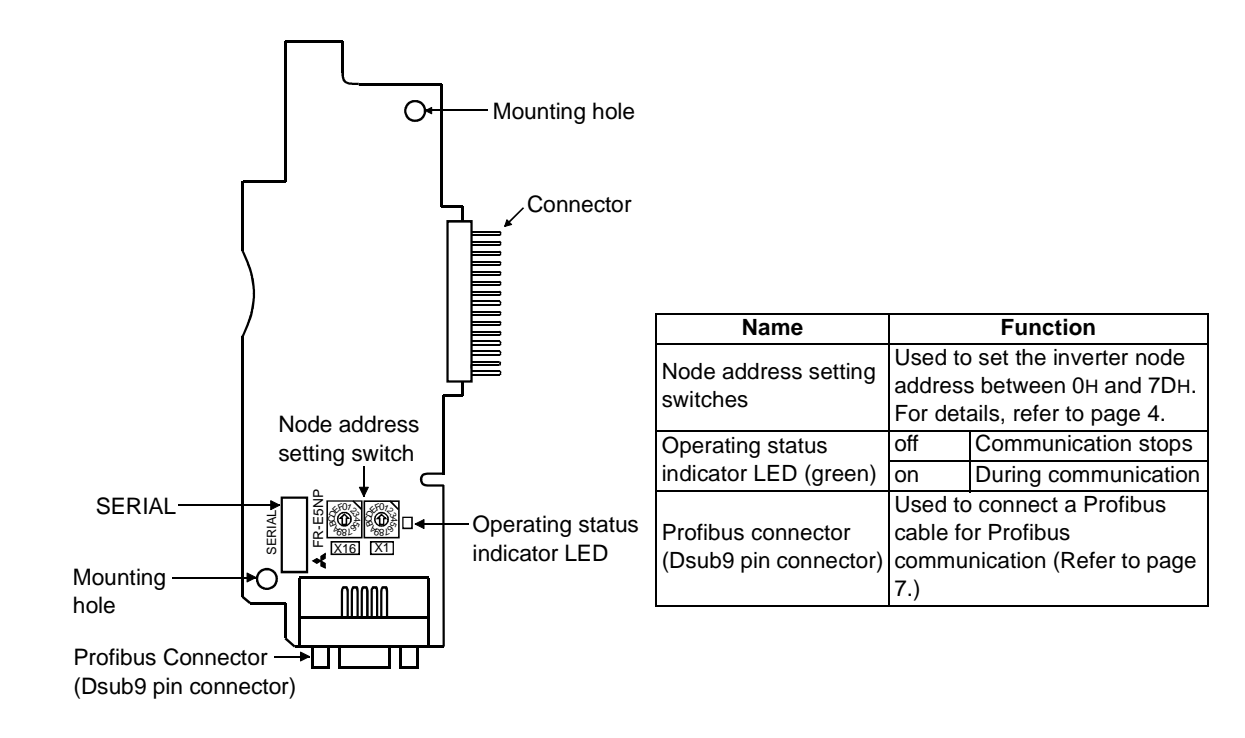

#### <span id="page-9-0"></span>**1.3 Inverter Option Specifications**

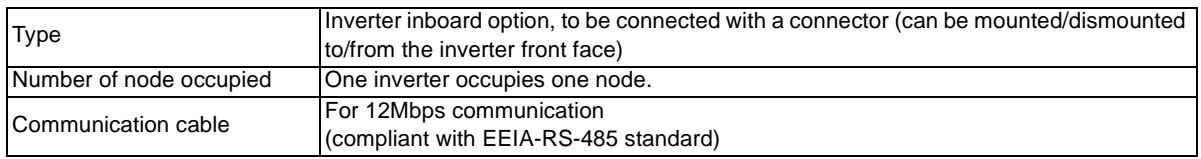

\* When the option unit (FR-E5NP) is plugged in, the protective structure (JEM1030) is open type (IP00).

# <span id="page-9-1"></span>**1.4 Communication Specification**

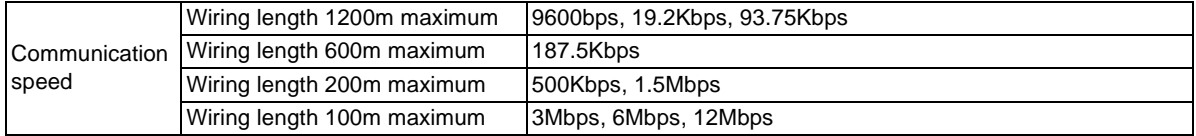

# <span id="page-10-0"></span>**2.INSTALLATION**

# <span id="page-10-1"></span>**2.1 Pre-Installation Instructions**

Make sure that the input power of the inverter is off.

# **CAUTION**

**With input power on, do not install or remove the option unit. Otherwise, the inverter and option unit may be damaged.**

# <span id="page-10-3"></span><span id="page-10-2"></span>**2.2 Inverter Node Address Setting**

Set the node address of the inverter on the Profibus network.

Set the inverter node address before switching on the inverter and do not change the setting while power is on.

The node address may be set between 0H and 7DH.

**CAUTION**

- **1. Do not set the node address to 7EH through FFH.**
- **2. Depending on the master module, 0H, 1H, 2H, 7CH, 7DH may not be used.**
- **3. The node address changed while powering on the inverter is not made valid. The station number setting is made valid either after power is reapplied or when the RES signal turns on.**
- **4. You cannot set the same node address to other devices on the network. (Such setting disables normal communication.)**
- $\bullet$ Set the arrow  $( \hat{\mathrm{ \text{r}}})$  of the corresponding switch to the required numeral. Example:
- $\bullet~$  For station number 1н: Set (û) of SW2 to "0" and (û) of SW3 to "1".
- •For station number 7DH: Set ( $\hat{u}$ ) of SW2 to "7" and ( $\hat{u}$ ) of SW3 to "D".

#### **REMARKS**

- Set each station number switch to the position of its numeral without error. If it is set to any position between numerals, normal data communication cannot be made.
- -

072<br>DS<br>8L9  $\frac{8}{68}$ SW2 SW3

012<br>DSS<br>819 **APP**<br>2009

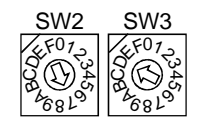

012/<br>DS<br>81<sup>9</sup> **ARD**<br>BAGE<br>68

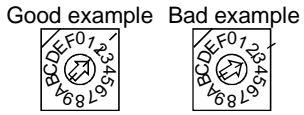

# <span id="page-12-0"></span>**2.3 Installation Procedure**

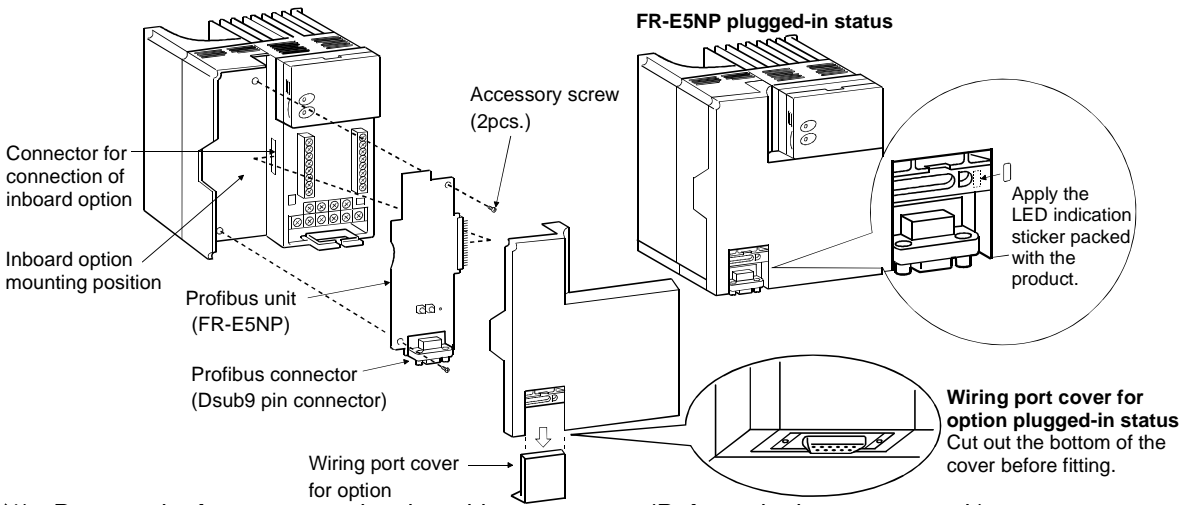

- (1) Remove the front cover and option wiring port cover. (Refer to the inverter manual.)
- (2) Remove the sponge from the inboard option connector, align the option unit connector with the inboard option connector of the inverter, and securely insert it far enough into the inverter.
- (3) Securely fix the two top and bottom places of the option unit to the inverter with the accessory mounting screws. If the screw holes do not line up, the connector may not have been plugged snugly. Check for looseness.
- (4) Reinstall the front cover of the inverter. (Refer to the inverter manual.)

(5) Connect a Profibus communication cable to the Profibus connector (Dsub9 pin connector) of the option. (Refer to page [7](#page-13-0) for a communication cable.)

#### **REMARKS**

<span id="page-13-1"></span>If the inverter cannot recognize the plugged-in option, the E.OPT error appears. (Refer to the inverter manual.)

# <span id="page-13-0"></span>**2.3.1 Profibus Communication Cable**

Make a network communication cable using a Dsub9 pin type male connector and a cable supporting 12Mbps communication.

(1) Pin arrangement of a connector

12345

 $00000$  $0000$ 

678 9

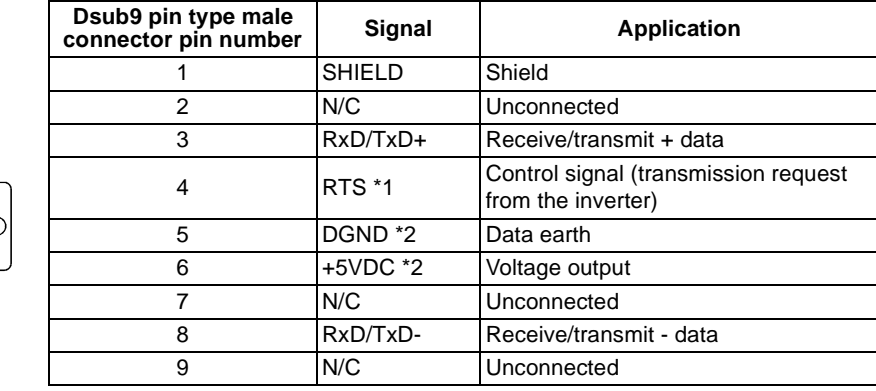

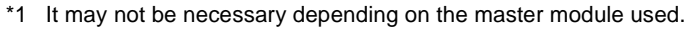

\*2 This signal is used to make the terminating resistor present.

#### *INSTALLATION*

(2) Terminating resistor

If the nodes at both ends of the network are the FR-E5NP and inverter, connect a connector with a builtin terminating resistor.

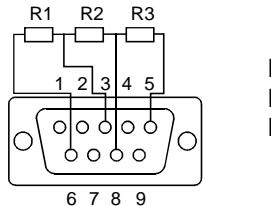

R1=390Ω±2% 1/4W R2=220Ω±2% 1/4WR3=390 Ω±2% 1/4W

# <span id="page-15-2"></span><span id="page-15-0"></span>**3. INVERTER SETTING**

# <span id="page-15-1"></span>**3.1 Parameter List**

When this option unit is mounted, extended functions of the following parameters become available. Perform setting as required.

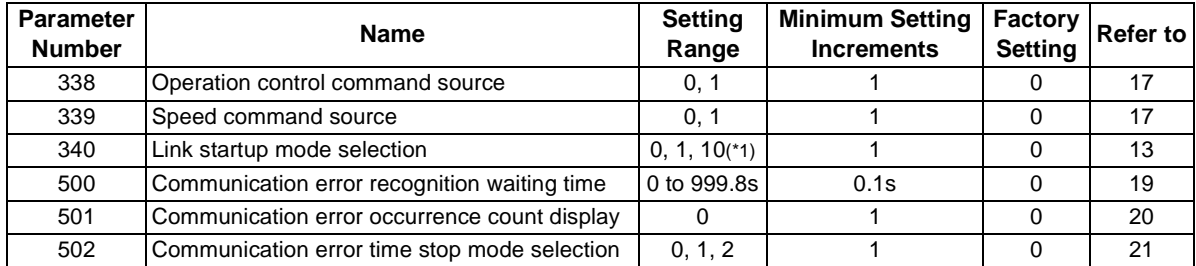

\*1 The setting value of "10" is available with the upgraded inverter. Refer to the inverter manual for the availability of this setting value.

#### *[INVERTER SETTING](#page-15-2)*

## <span id="page-16-0"></span>**3.2 Operation Mode**

The inverter mounted with the option unit (FR-E5NP) has the following operation modes:

- (1) PU operation [PU]........................... Controls the inverter from the keyboard of the operation panel or parameter unit (FR-PU04) (referred to as the "PU") installed to the inverter.
- (2) External operation [EXT] ................ Controls the inverter by switching on/off external signals connected to the control circuit terminals of the inverter.(The inverter is factory-set to this mode.)
- (3) Network operation [NET] ................ Controls the inverter with instructions from the Profibus master module via the option unit (FR-E5NP).
	- (The operation signal and running frequency can be entered from the control circuit terminals depending on the Pr. 338 "operation control command source" and Pr. 339 "speed command source" setting.)

## <span id="page-17-0"></span>**3.2.1 Operation mode switching**

- (1) Operation mode switching conditions
	- Before switching the operation mode, check that:
	- 1) The inverter is at a stop;
	- 2) Both the STF and STR signals are off; and
	- 3) The Pr. 79 "operation mode selection" setting is correct.

(For setting, use the inverter's operation panel or optional parameter unit.)

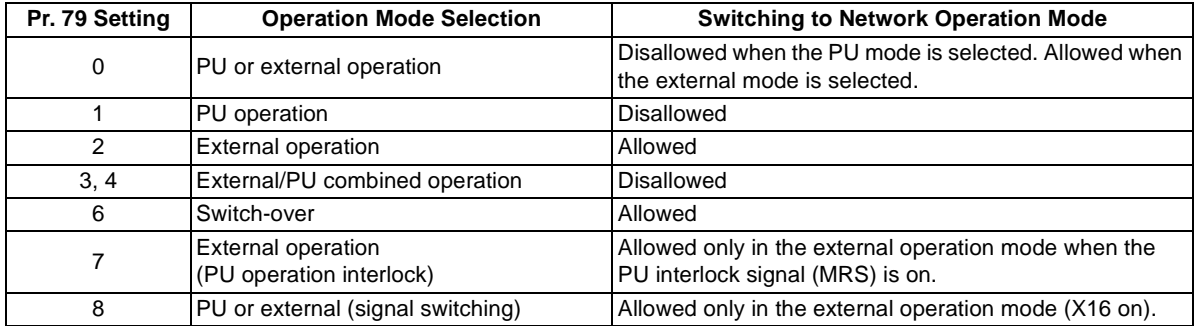

#### *[INVERTER SETTING](#page-15-2)*

#### (2) Operation mode switching method

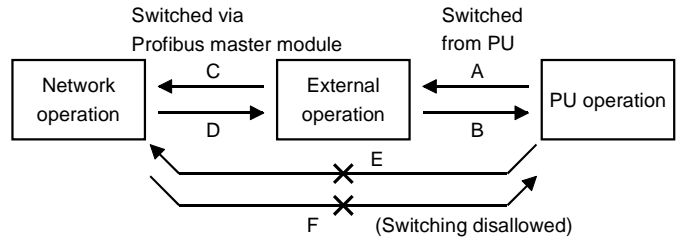

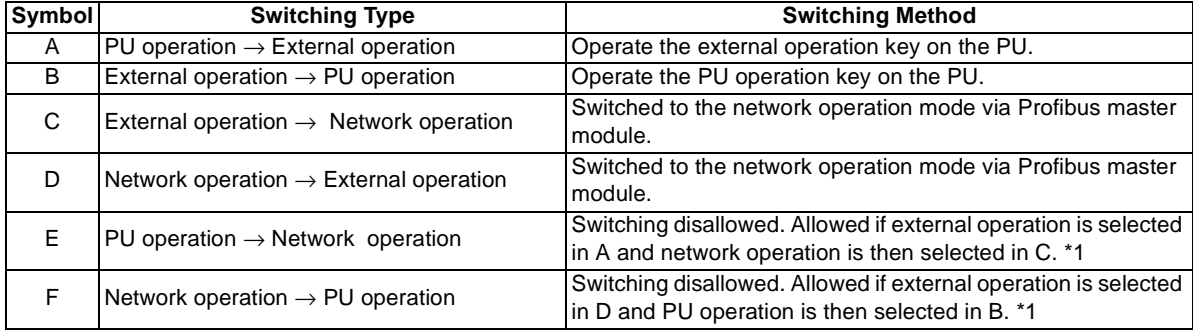

\*1 In the switch-over mode (Pr. 79 = 6) or when Pr. 340 = "10", switching in E and F is allowed. (Refer to page [16](#page-22-0).)

#### $=$  CAUTION  $=$

- **1. When "1" or "10" is set in Pr. 340 "link startup mode selection", the operation mode is network operation at power on or inverter reset.**
- **2. When setting "1" or "10" in Pr. 340, the initial settings of the inverter must be made.**

<span id="page-19-1"></span>(3) Link startup mode selection (Pr. 340)

<span id="page-19-0"></span>The operation mode at power on and at restoration from instantaneous power failure can be selected. To choose the network operation mode, set "1" or "10" in Pr. 340.

The Pr. 340 "link startup mode selection" value may be changed in any operation mode.

After the link has started, parameter write is enabled by the Profibus master module.

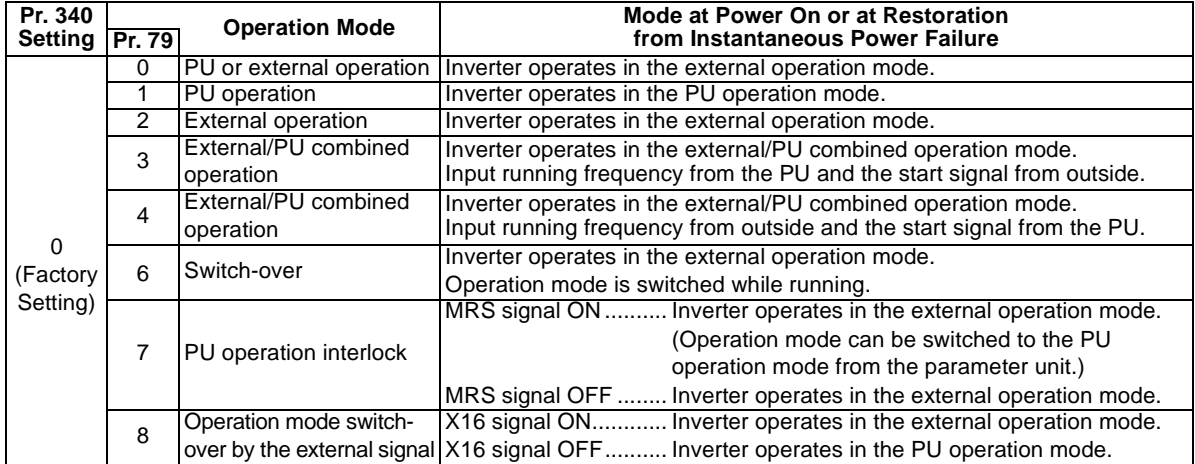

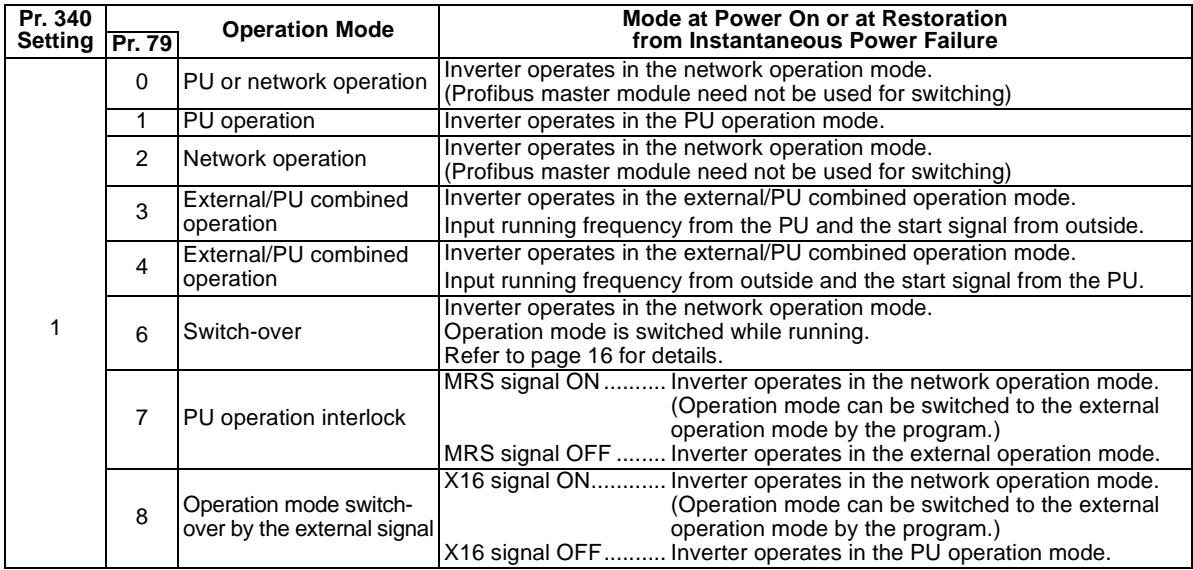

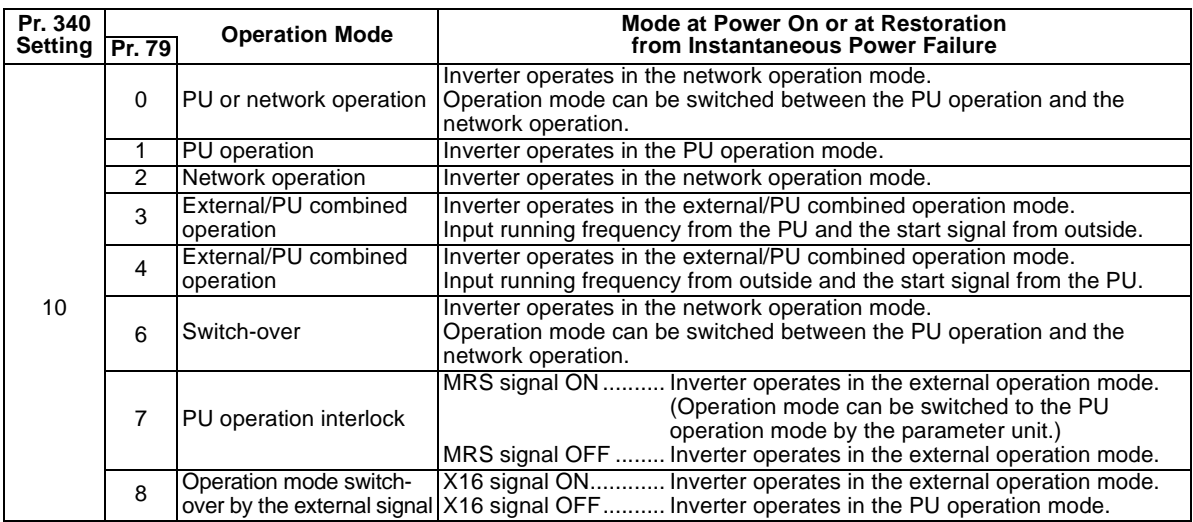

When "0" or "6" is set in Pr. 79 when Pr. 340 = "10", the operation can be switched between the PU operation and the network operation from the operation panel or the parameter unit (FR-PU04).

#### **• Operation panel**

Use  $\left| \mathbf{F} \right|$  display on the operation mode switching menu to change the operation mode to the PU

operation mode and  $\left|\prod_{i=1}^{n} a_i\right|$  display to the network operation mode.

#### **• FR-PU04**

Use  $\overline{PU}$  to change the operation mode to the PU operation and  $\overline{EXT}$  to the network operation.

#### *[INVERTER SETTING](#page-15-2)*

#### <span id="page-22-0"></span>(4) Switch-over mode

You can select between PU operation, external operation and network operation.

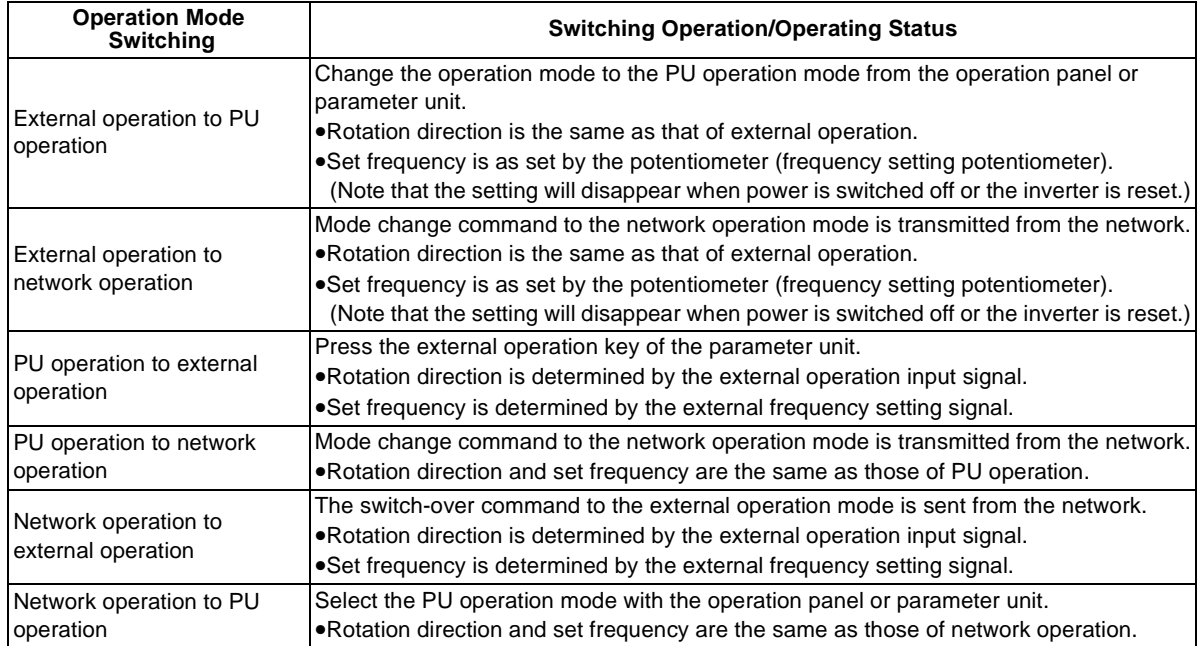

# <span id="page-23-1"></span><span id="page-23-0"></span>**3.3 Operation and Speed Command Source**

In the network operation mode, commands from the external terminals and Profibus master module are as listed below.

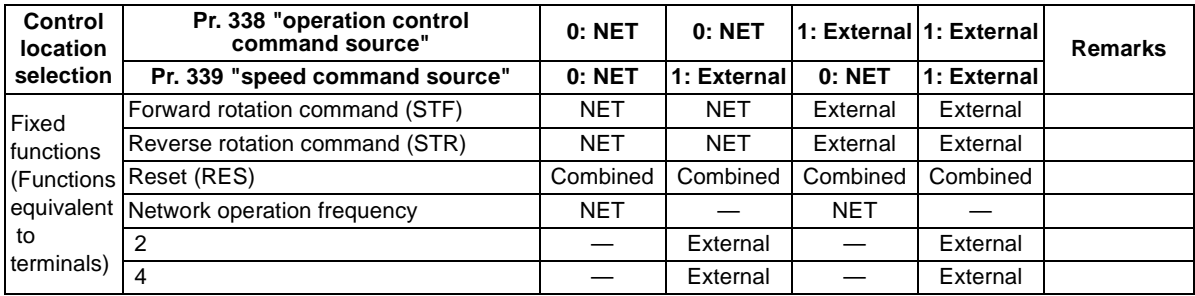

#### *[INVERTER SETTING](#page-15-2)*

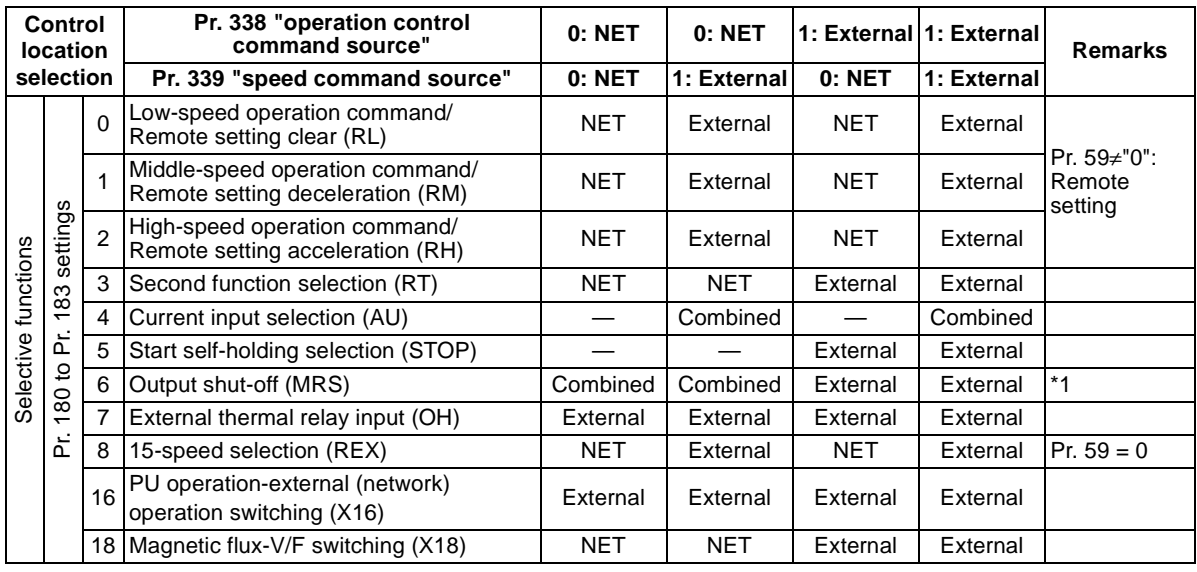

External : Control by signal from external terminal is only valid.<br>NET : Control from network is only valid.

NET : Control from network is only valid.

Combined : Control from both external terminal and network is valid.

: Control from both external terminal and network is invalid.

\*1 When "7" (PU operation interlock function) is set in Pr. 79 "operation mode selection", only the external terminal is made valid independently of the Pr. 338 and Pr. 339 settings, since this function is also used by terminal MRS.

# <span id="page-25-0"></span>**3.4 Operation at Communication Error Occurrence**

## <span id="page-25-1"></span>**3.4.1 Operation selection at communication error occurrence**

You can select operations at communication error occurrences by setting Pr. 500 to Pr. 502 under network operation.

<span id="page-25-2"></span>• Parameter setting

#### **1) Pr. 500 "communication error recognition waiting time"**

You can set the waiting time from when a communication line fault occurs until it is recognized as a communication error.

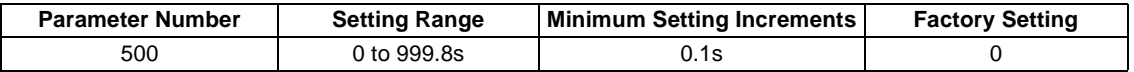

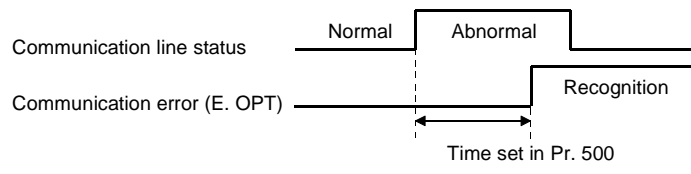

If the communication line fault still persists after the time set in Pr. 500 has elapsed, it is recognized as a communication error.

When the fault is restored to normal communication within the set time, it is not regarded as a communication error and operation continues.

#### <span id="page-26-0"></span>**2) Pr. 501 "communication error occurrence count display"**

The cumulative number of communication error occurrences can be indicated. Write 0 to erase this cumulative count.

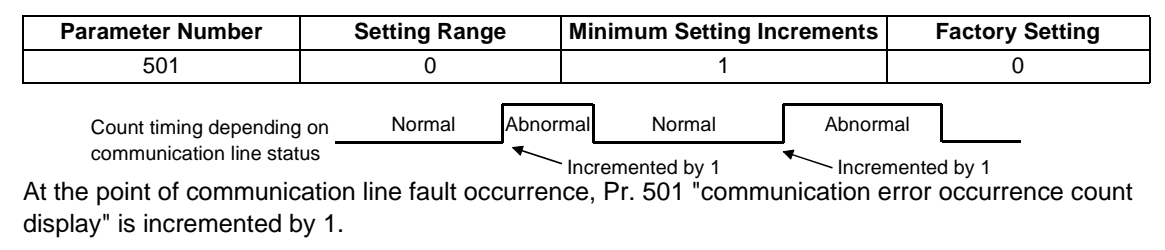

 $=$  CAUTION  $=$ 

**The communication error occurrence count is stored into RAM temporarily. Since this data is stored in E2PROM at one-hour intervals, performing power-on reset or inverter reset may cause the Pr. 501 data to be the value stored in E2PROM the last time depending on the reset timing.**

#### <span id="page-27-0"></span>**3) Pr. 502 "communication error-time stop mode selection"**

You can select the inverter operation if a communication line fault or a fault of the option unit itself occurs.

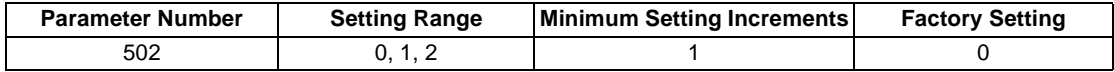

#### **(About setting)**

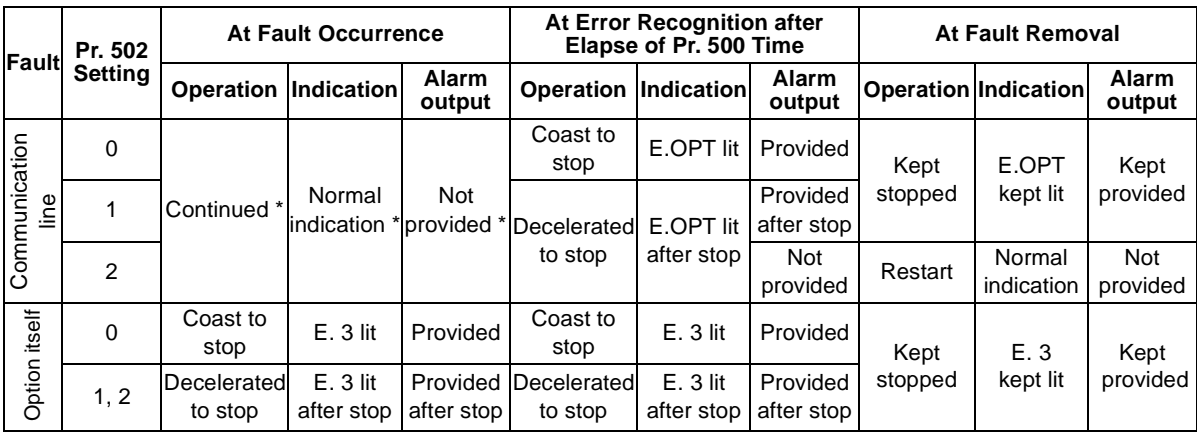

\* If the fault status returns to the normal communication status within the time set in Pr. 500, communication line fault (E.OPT) does not occur.

#### *[INVERTER SETTING](#page-15-2)*

#### $=$  CAUTION =

- **1. A communication line fault [E.OPT (alarm data: HA0)] is a fault that occurs on the communication line, and a fault of the option unit itself [E. 3 (alarm data: HF3)] is a communication circuit fault in the option.**
- **2. The alarm output is the ABC contact output or alarm bit output.**
- **3. When the setting was made to provide an alarm output, the fault definition is stored into the alarm history.**

**(The fault definition is written to the alarm history when an alarm output is provided.) When no alarm output is provided, the fault definition overwrites the alarm indication of the alarm history temporarily, but is not stored.** 

**After the fault is removed, the alarm indication is reset and returns to the ordinary monitor, and the alarm history returns to the preceding alarm indication.**

- **4. When the Pr. 502 setting is "1" or "2", the deceleration time is the ordinary deceleration time setting (e.g. Pr. 8, Pr. 44, Pr. 45).**
- **5. The acceleration time at a restart is the ordinary acceleration time setting (e.g. Pr. 7, Pr. 44).**
- **6. When the Pr. 502 setting is "2", the operation/speed command at a restart is the one given before the fault occurrence.**
- **7. When a communication line fault occurs at the Pr. 502 setting of "2", removing the fault during deceleration causes acceleration to restart at that point. (Acceleration is not restarted if the fault is that of the option unit itself.)**

# <span id="page-29-0"></span>**3.4.2 Alarm and measures**

(1) The inverter operates as follows at alarm occurrences

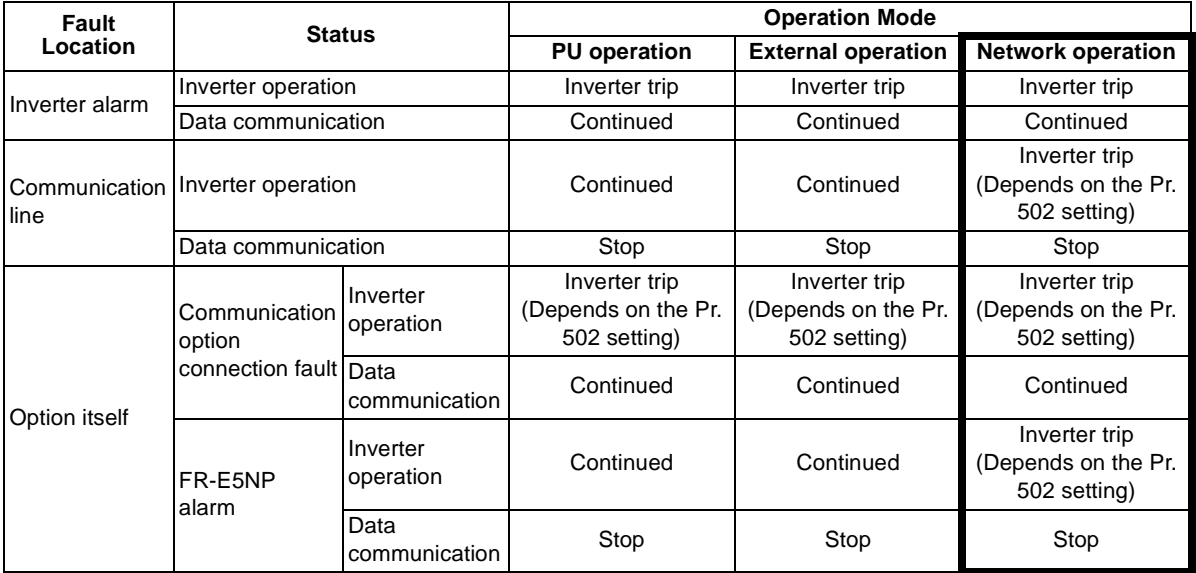

#### *[INVERTER SETTING](#page-15-2)*

(2) Measures at alarm occurrences

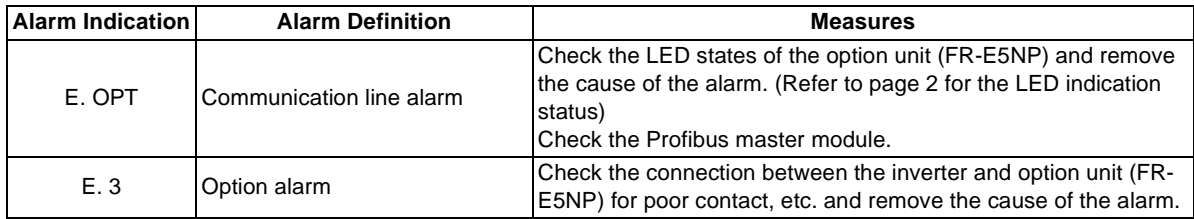

When alarms other than the above are displayed, refer to the inverter manual and remove the cause of the alarm.

## <span id="page-31-0"></span>**3.4.3 Inverter reset**

Which resetting method is allowed or not allowed in each operation mode is described below.

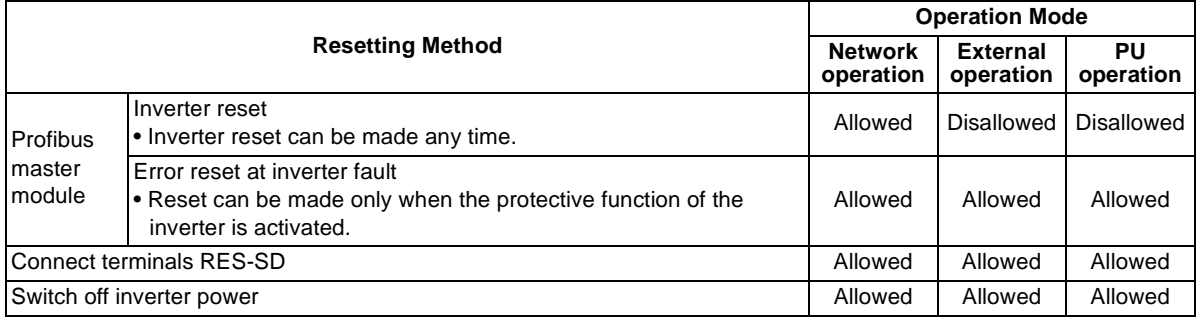

#### $=$  CAUTION  $=$

- **1. When a communication line fault has occurred, reset cannot be made from the Profibus master module.**
- **2. The inverter is set to the external operation mode if it has been reset in the network operation mode.**

**To resume the network operation, the inverter must be switched to the network operation again.** 

**(When "1" or "10" is set in Pr. 340 "link startup mode selection", switching is not needed. Refer to page [13](#page-19-1).)**

**3. Communication stops for about 1s during inverter reset.**

# <span id="page-32-0"></span>**4. FUNCTION OVERVIEW**

# <span id="page-32-1"></span>**4.1 Function Overview**

The following table lists the functions which can be executed from the master module:

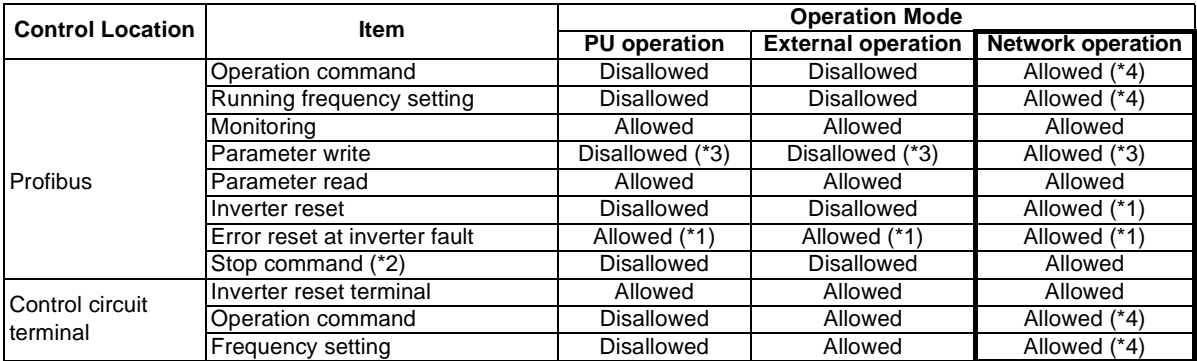

\*1 At occurrence of a communication line fault, the inverter cannot be reset from the master module. (For inverter reset, refer to the inverter manual.)

\*2 As set in Pr. 75 "PU stop selection".

\*3 As set in Pr. 77 "parameter write disable selection". For parameters write-enabled during operation, refer to the inverter manual.

\*4 As set in Pr. 338 and Pr. 339 (Refer to page [17](#page-23-1).)

#### **REMARKS**

1. The inverter operates in the external operation mode if it is reset from the master module in the network operation mode.

The setting any one of "1 or 10" in Pr. 340 selects network operation mode.

## <span id="page-33-0"></span>**4.1.1 Output from inverter to master module**

#### • Monitor function

The following items can be monitored by the master module:

```
(1)Output frequency ........ 0.01Hz/bit (Refer to pages 42, 53, 60)
```
(2)Output current ............. 0.01A/bit (Refer to pages [53](#page-59-3), [60](#page-66-4).)

- (3)Output voltage............. 0.1V/bit (Refer to pages [53](#page-59-3), [60](#page-66-4).)
- (4)Alarm definition ........... (Refer to pages [55](#page-61-2), [64](#page-70-0).)

(5)Inverter status

Inverter output signal can be monitored by the PNU. (Refer to pages [41](#page-47-0), [50](#page-56-0).)

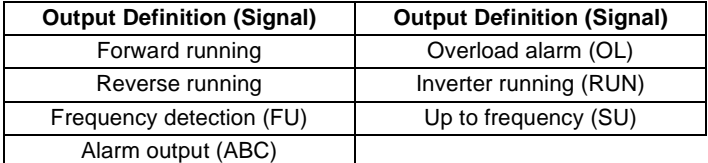

#### • Parameter read

Parameters of the inverter can be read to the master module. (Refer to pages [38](#page-44-1), [47](#page-53-1).) For the parameter data code list, refer to the inverter manual.

# <span id="page-34-0"></span>**4.1.2 Input from master module to inverter**

• Operation command

Any of the following commands can be output from the master module to the inverter as an operation command any time (Refer to pages [40](#page-46-0), [42](#page-48-1), [62](#page-68-0).):

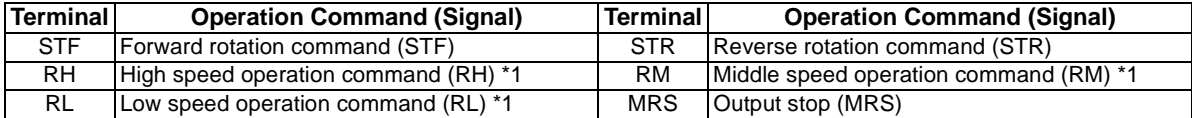

\*1 These are factory-set signals. Input signals can be changed by input terminal function selection (Pr. 180 to Pr. 182). Note that some signals do not accept a command from the master module according to the settings. Refer to page [17](#page-23-1) for details.

 $=$  CAUTION  $=$ 

**Input signals from the MRS terminal can be changed using Pr. 183. However, use the factory-set signal to prevent malfunction.**

- Set frequency The set frequency is written from the master module to the inverter when it is changed. (Refer to pages [42](#page-48-2), [63](#page-69-0).)
- Parameter write

Functions can be written from the master module to the inverter. Note that write during inverter operation will result in a mode error. (Refer to pages [38](#page-44-1), [47](#page-53-1).)

For the parameter data code list, refer to the inverter manual.

• Inverter reset

You can reset the inverter or reset an inverter error. (Refer to pages [40](#page-46-1), [54](#page-60-4), [61](#page-67-1).)

# <span id="page-35-0"></span>**5.Profibus Device Data**

# <span id="page-35-1"></span>**5.1 Device Data (GSD file)**

MEAU089E.GSD is a GSD file designed to recognize the features and functions of the Profibus DP devices of the FR-E5NP.

You can obtain it from us. Please contact your sales representative.

When editing this file, use a text editor.

For the way to install it, refer to the instruction manual of the Profibus-DP Configuration Software.

Although this product complies with PPO specification, it includes specification which do not support PPO specification. This manual states the section supporting PPO specification as PPO specification and the section not supporting PPO as PPO non support specification.

 $=$  CAUTION  $=$ 

**You can not use the device data which does not include PPO support specification (data produced before May 2002).**

#### **<MEAU089E.GSD>**

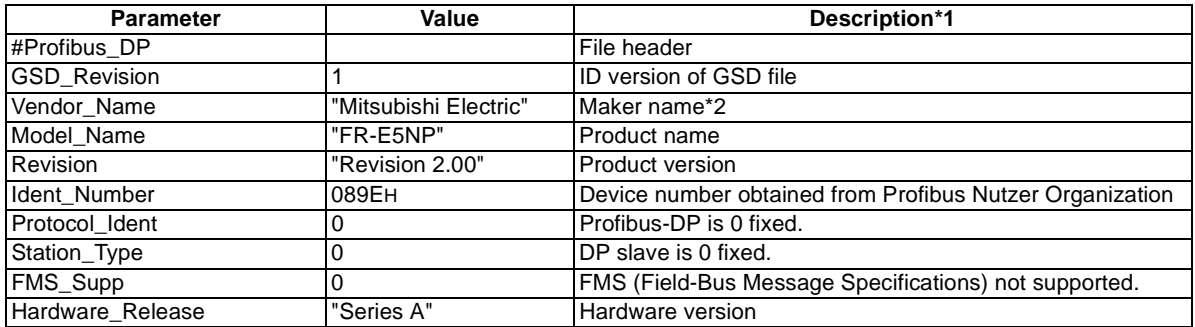
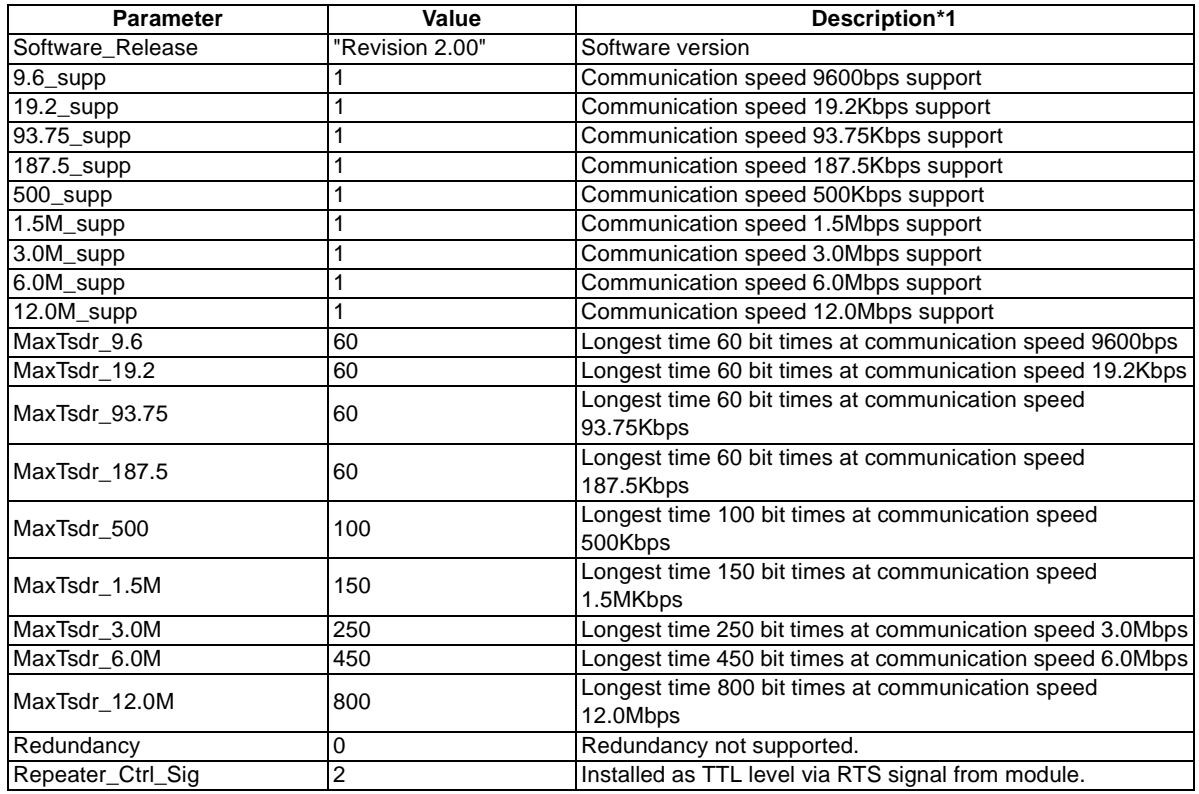

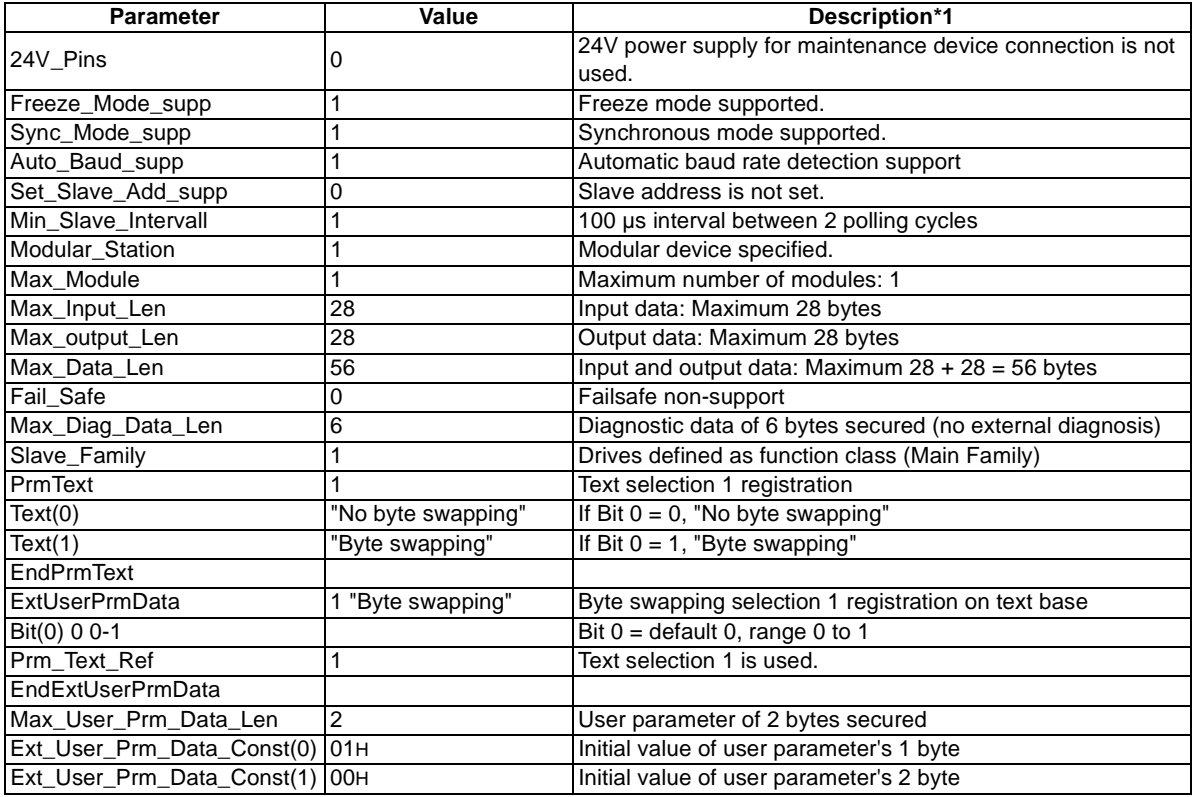

#### *Profibus Device Data*

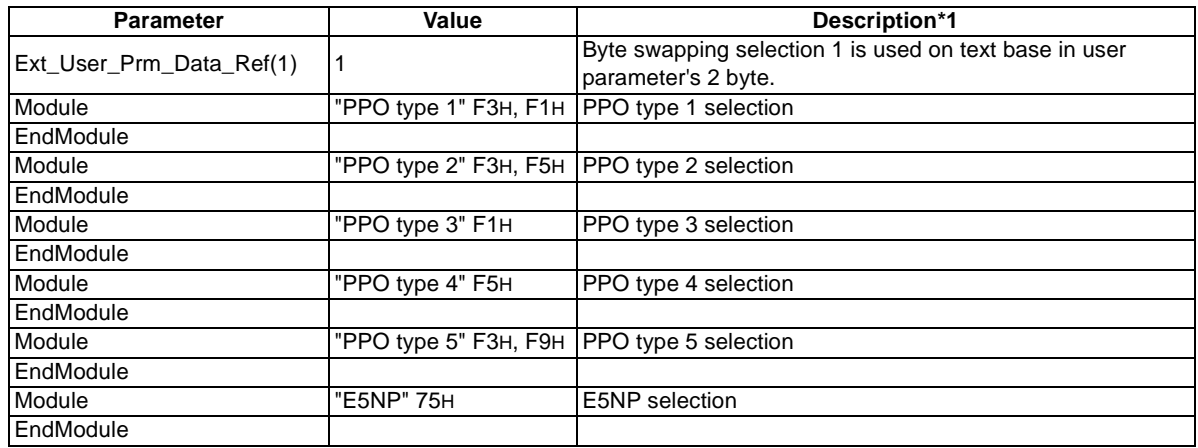

\*1 Description is not included in the ASCII file itself.

\*2 Use "Mitsubishi" if the maximum number of characters of the vendor-name of the master used is 10.

## **5.2 Slave User Parameter**

By changing the slave user parameter value, you can use the byte swapping function (byte inversion function).

Setting "1" at Address 1H (Bit 0) makes the byte swapping function valid.

Since "-" is an unused bit, set "0".

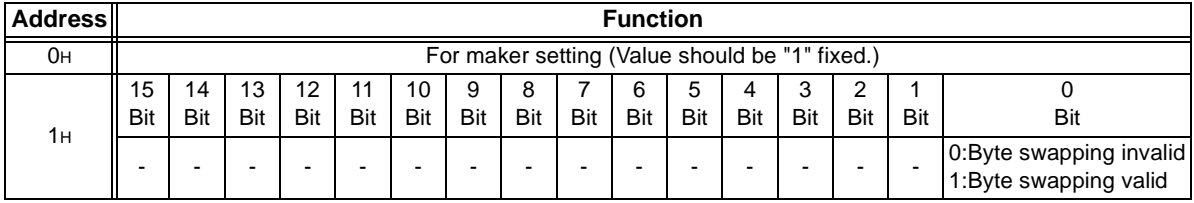

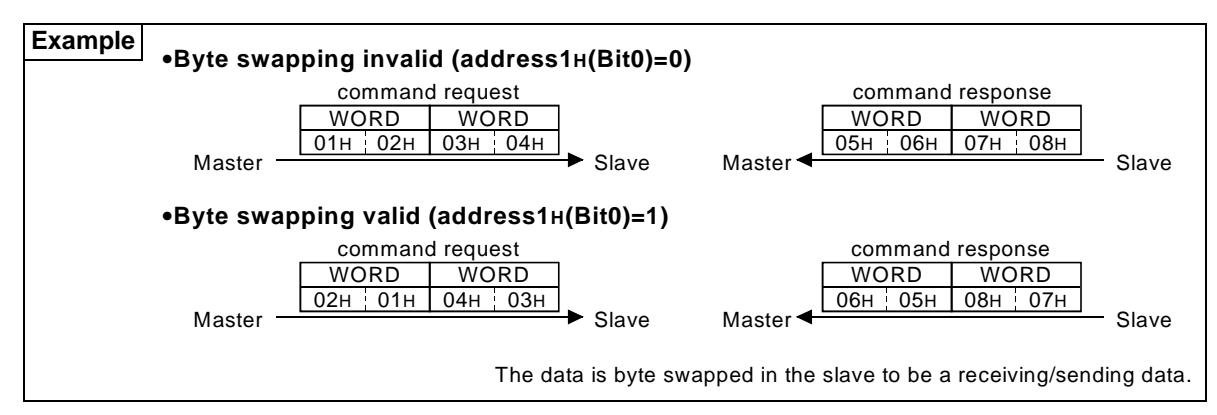

# <span id="page-40-0"></span>**6.Profibus PROFILES—PPO Support Specification**

The option unit operates as a "slave of the Profibus DP master" or a "controller equivalent to Profibus DP master class 1 on an RS-485 network".

The Profibus profile (data buffer) can be selected from among six different types, Module type "PPO type 1" to "PPO type 5", "E5NP". This chapter explains the profiles of Module type "PPO type1" to "PPO type 5". Refer to page [44](#page-50-0) for the profile of Module type "E5NP". Module type is changed with the slave module setting. For details, refer to the instruction manual of the Network Master Configuration Software. The configuration of PPO type is as follows.

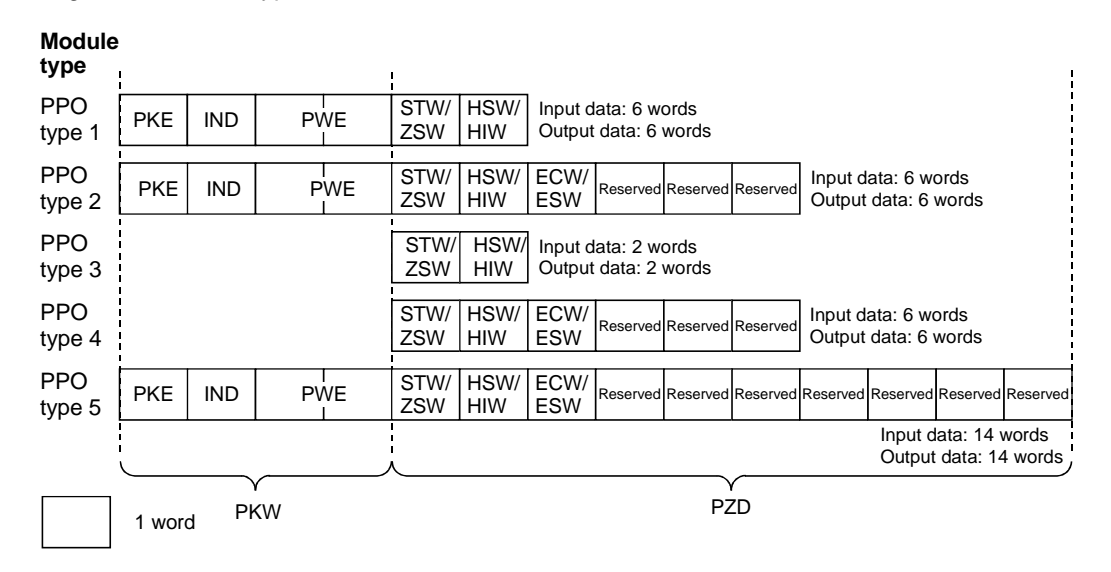

## **6.1 ID definitions**

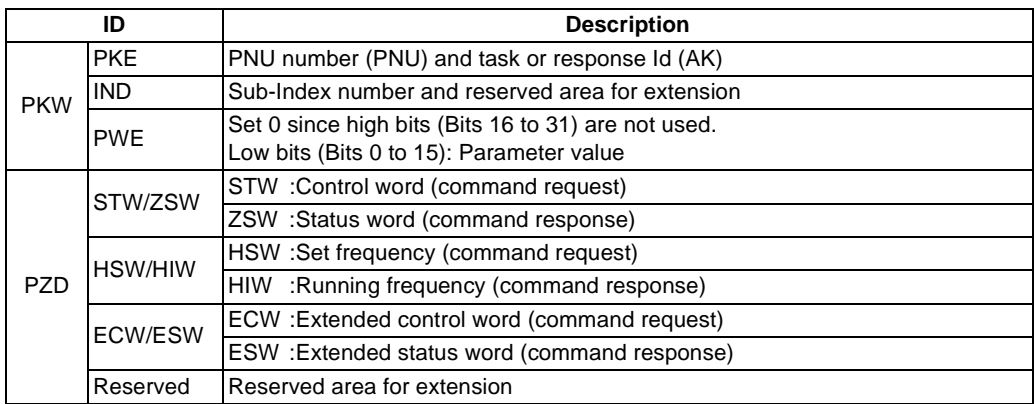

\* Command request :Message from master to slave Command response :Message from slave to master *Profibus PROFILES—PPO Support Specification*

## **6.2 Buffer memory map**

The following shows the buffer memory map of the PPO type 1 to PPO type 5 Profibus profiles.

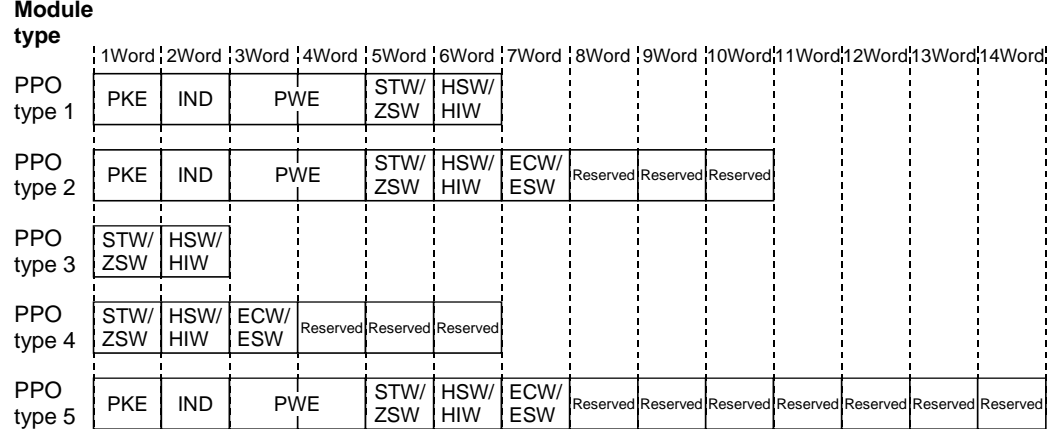

#### 36

# **6.3 Buffer Memory Configuration**

The buffer memory configuration is shown below.

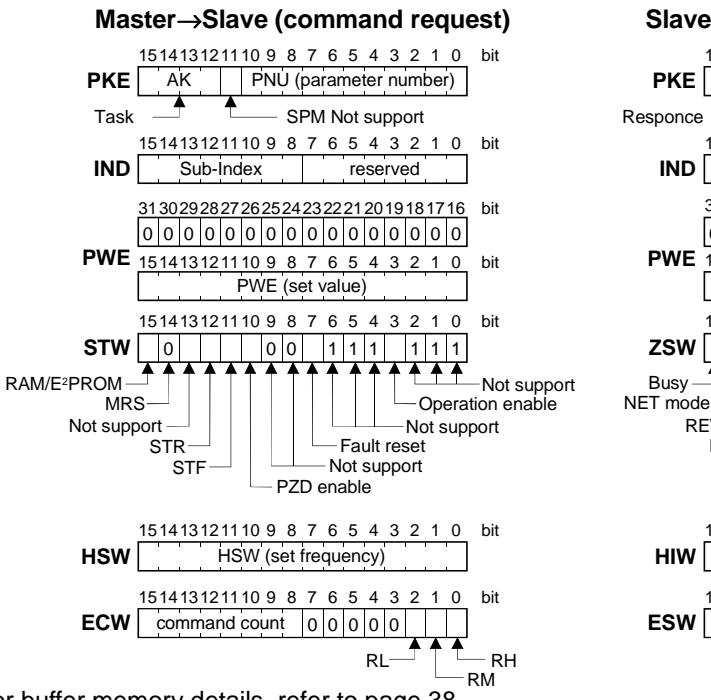

For buffer memory details, refer to page [38](#page-44-0).

#### <sup>→</sup>**Master (command response)**

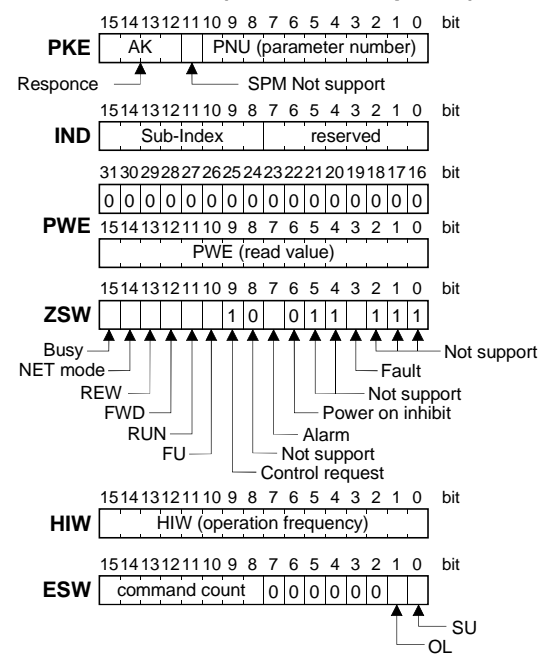

*Profibus PROFILES—PPO Support Specification*

## <span id="page-44-0"></span>**6.4 Buffer Memory Details**

The following indicates the buffer memory details of the Profibus profiles.

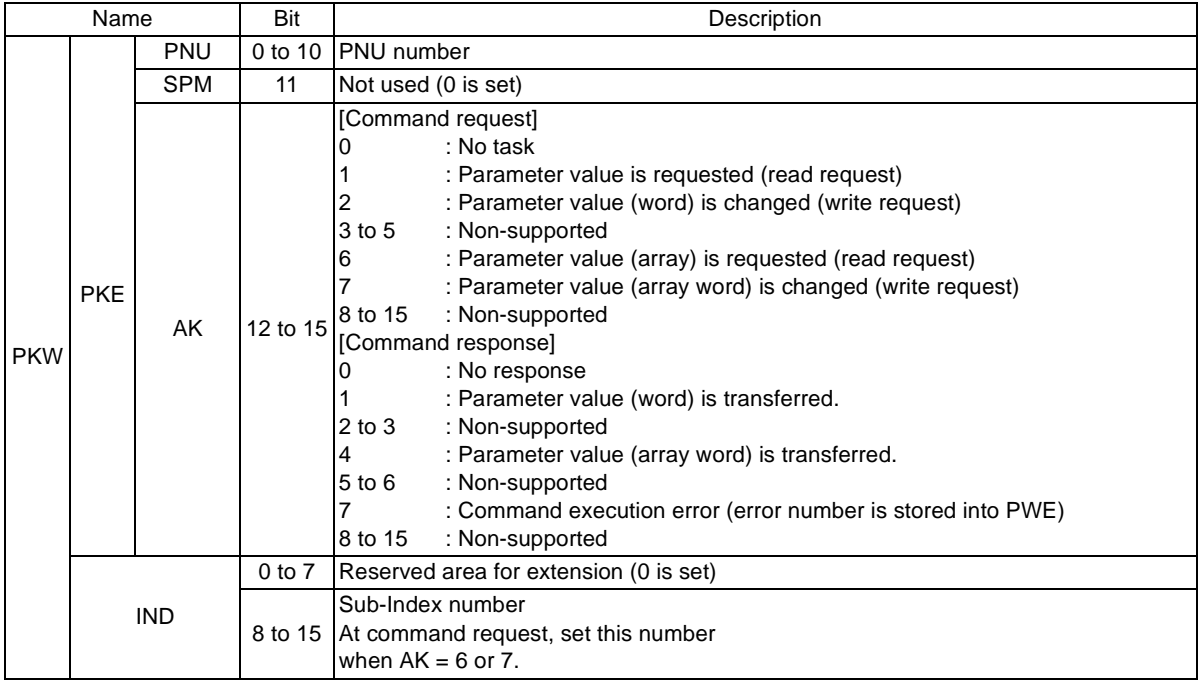

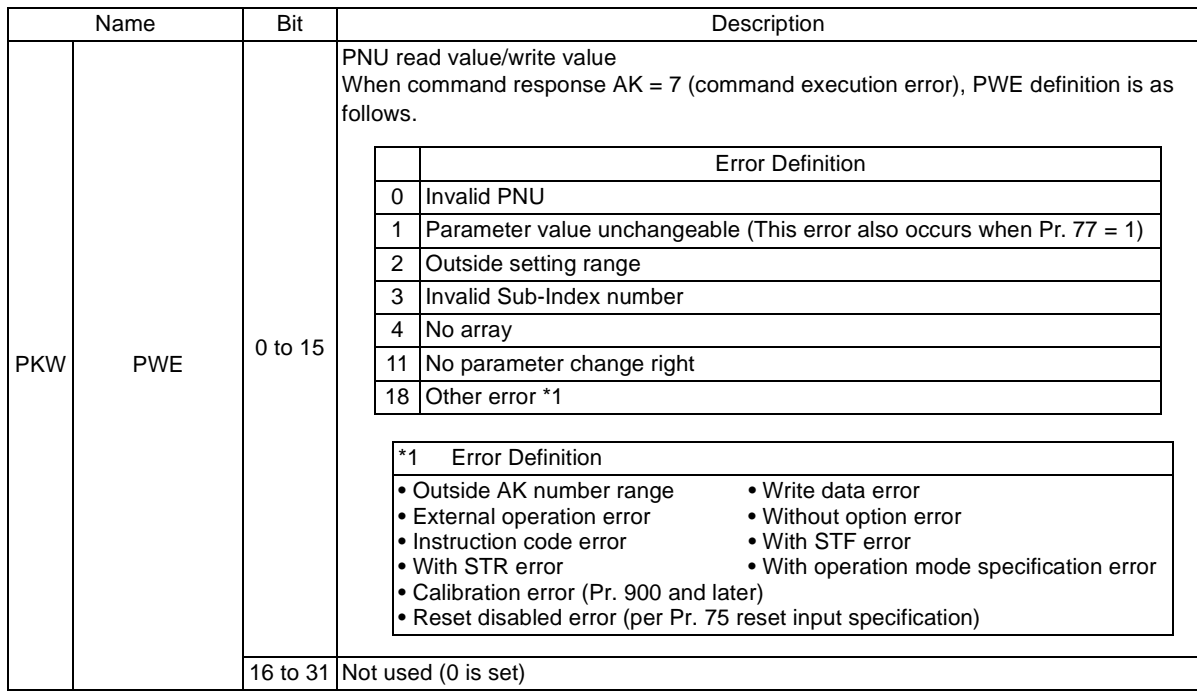

#### *Profibus PROFILES—PPO Support Specification*

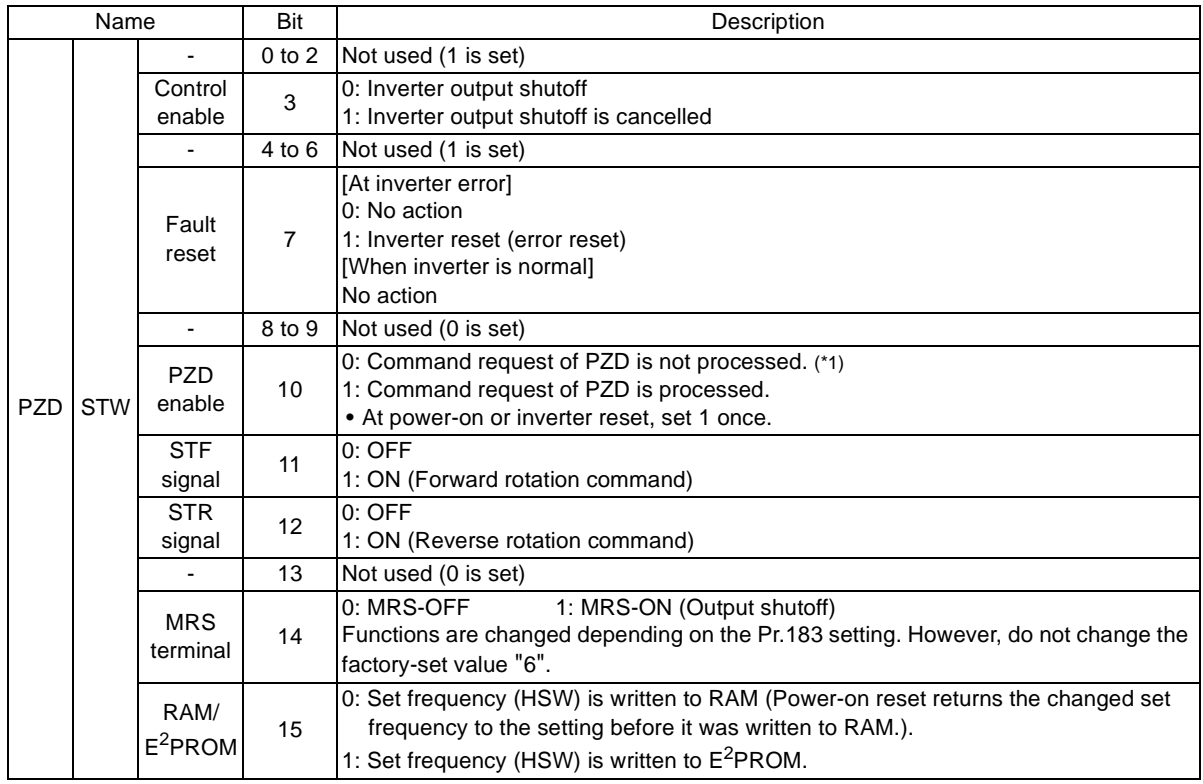

\*2 PZD enable and command count request can be executed.

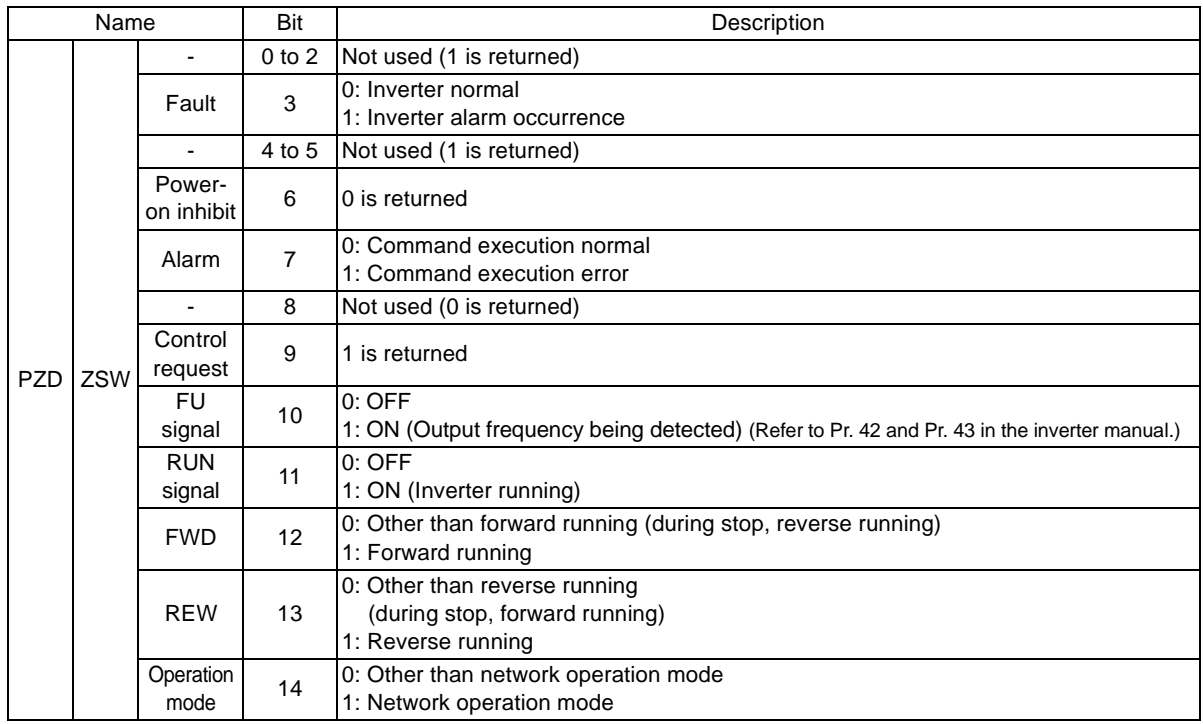

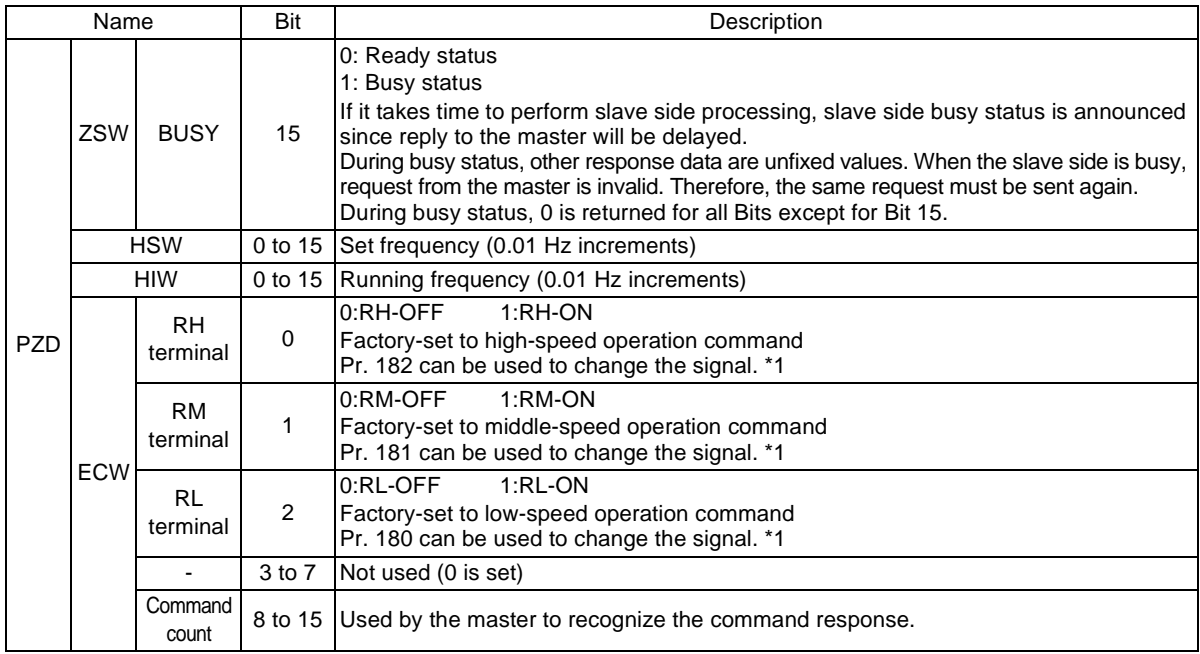

\*1 Refer to the inverter manual for details of the input terminal function selection (Pr. 180 to Pr. 183).

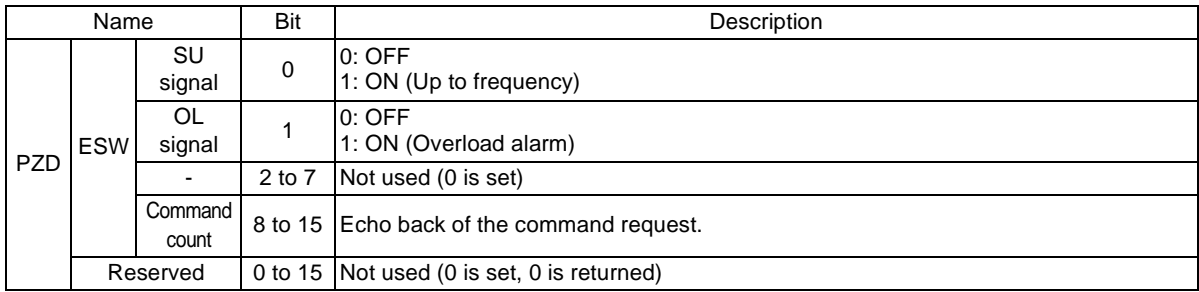

## **6.4.1 Points to note**

Only when the contents of the command request (request for changing the inverter setting: PKW, HSW, STW/ECW) from the master changed, the inverter processes the request. If the contents of the command request are identical with those of the last request, the inverter does not process the request. (The received request is cleared.)

For instance, while the master keeps sending the "network operation mode enabled" command, changing the mode to the PU operation mode with switchover function does not allow the "network operation mode enabled" command to be executed due to the same contents as that sent last time. Therefore, the operation mode remains the PU operation mode without changing to the network operation mode. In this case, send another command as "PU operation mode enabled" from the master once, then send the "network operation mode enabled" command again.

# <span id="page-50-0"></span>**7.Profibus PROFILES—PPO Non Support Specification**

The option unit operates as a "slave of the Profibus DP master" or a "controller equivalent to Profibus DP master class 1 on an RS-485 network".

The Profibus profile (data buffer) can be selected from among six different types, "PPO type 1" to "PPO type 5", "E5NP". This chapter expalins the Module type "E5NP" profile. For the Module type "PPO type 1" to "PPO type 5" profiles, refer to page [34](#page-40-0). Module type is changed with the slave module setting. For details, refer to the instruction manual of the Network Master Configuration Software.

The configuration of "E5NP" is as follows.

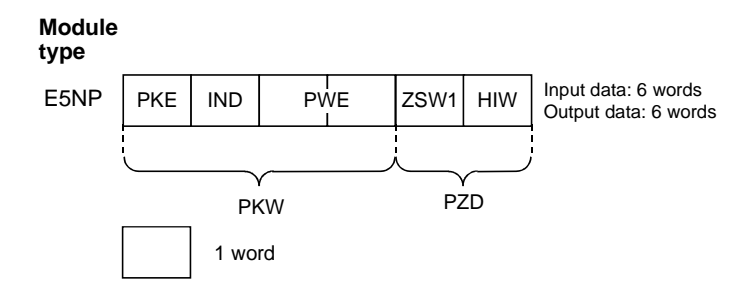

# **7.1 ID definitions**

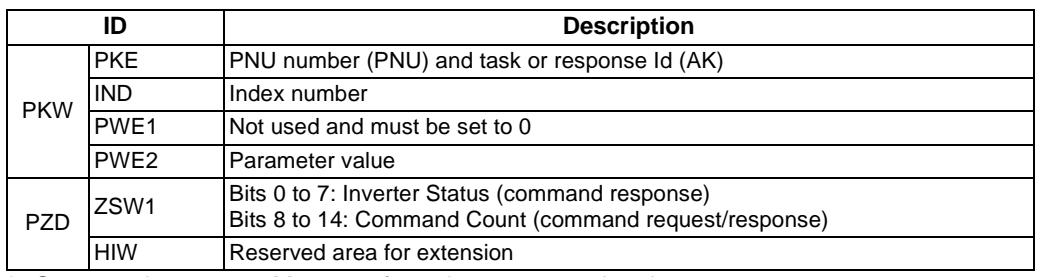

\* Command request :Message from the master to the slave Command response :Message from the slave to the master

# **7.2 Buffer memory map**

The following shows the buffer memory map of the E5NP Profibus profiles.

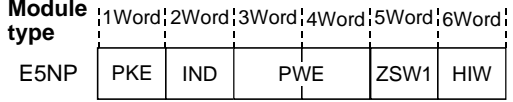

# **7.3 Buffer Memory Configuration**

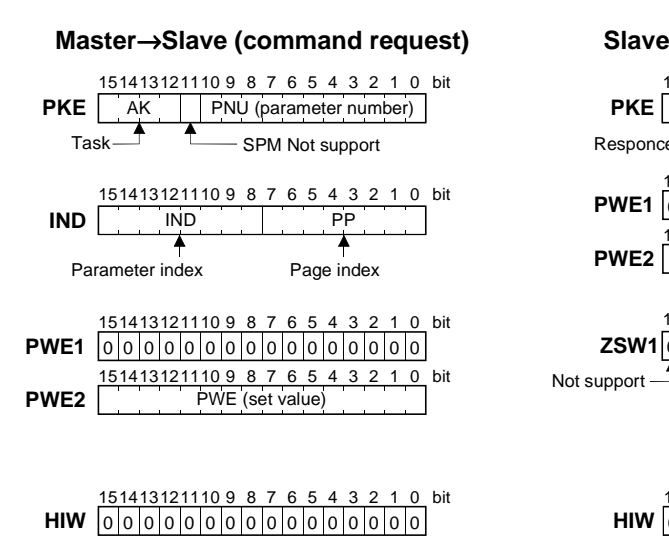

For buffer memory details, refer to page [47](#page-53-0).

#### <sup>→</sup>**Master (command response)**

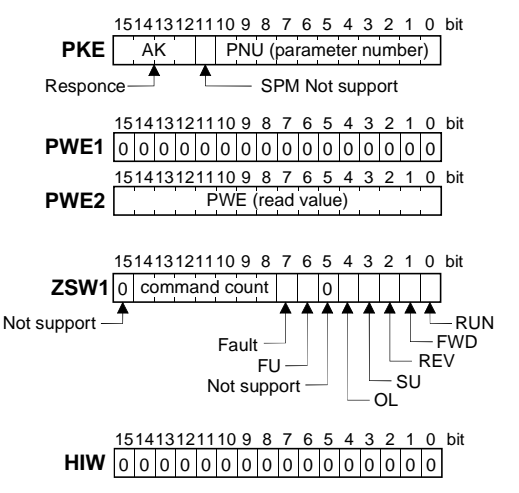

# <span id="page-53-0"></span>**7.4 Buffer Memory Details**

The following indicates the buffer memory details of the Profibus profiles.

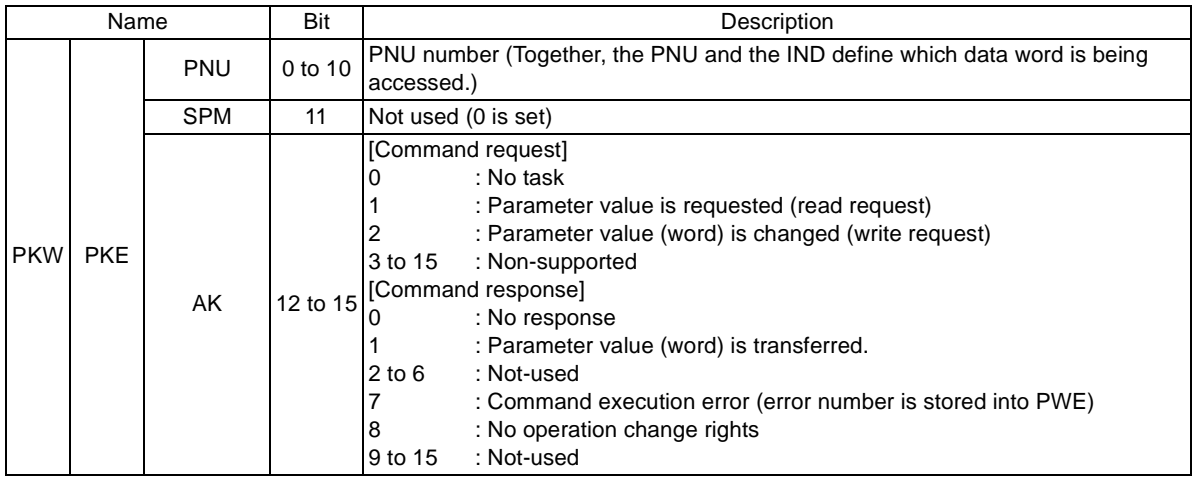

#### *Profibus PROFILES—PPO Non Support Specification*

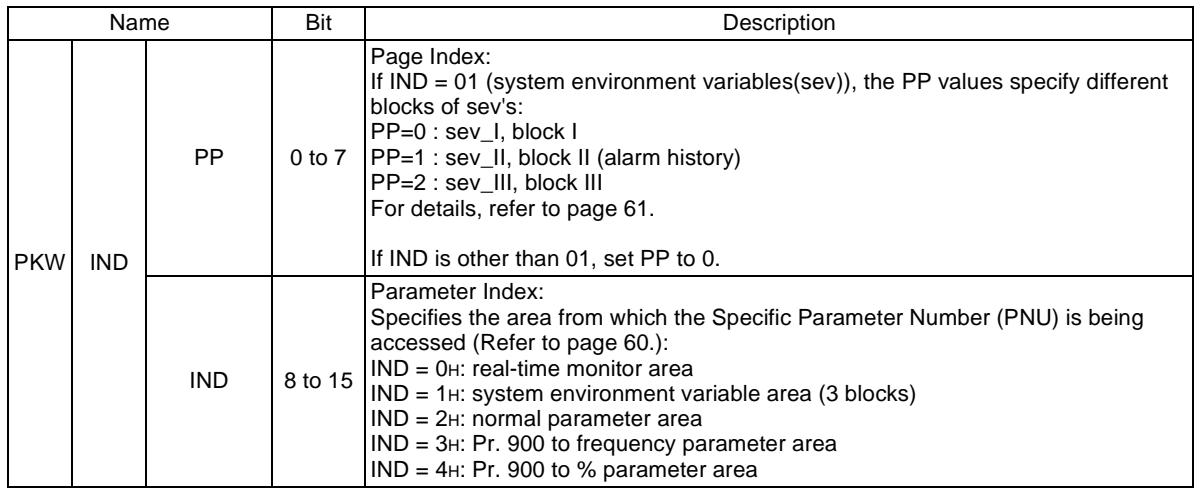

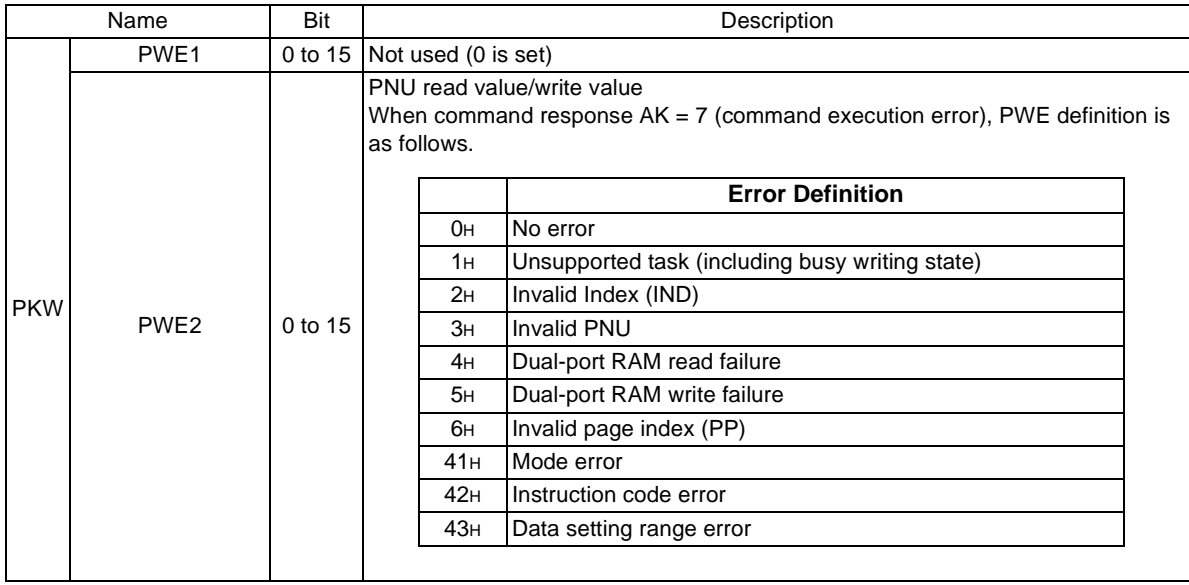

#### *Profibus PROFILES—PPO Non Support Specification*

<span id="page-56-0"></span>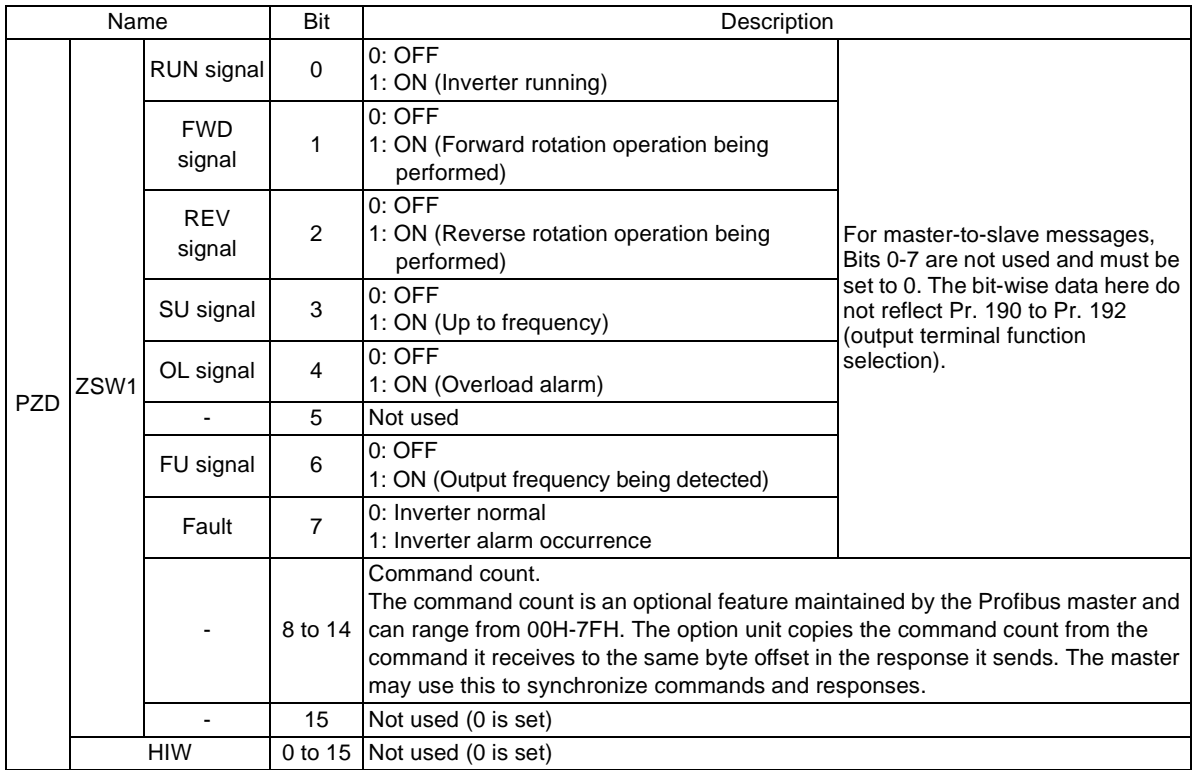

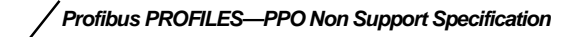

## **7.4.1 Points to note**

Only when the contents of the command request (request for changing the inverter setting: PKW) from the master changed, the inverter processes the request. If the contents of the command request are identical with those of the last request, the inverter does not process the request. (The received request is cleared.)

For instance, while the master keeps sending the "network operation mode enabled" command, changing the mode to the PU operation mode with switchover function does not allow the "network operation mode enabled" command to be executed due to the same contents as that sent last time. Therefore, the operation mode remains the PU operation mode without changing to the network operation mode.

In this case, send another command as "PU operation mode enabled" from the master once, then send the "network operation mode enabled" command again.

# **8.PARAMETER DEFINITIONS—PPO Support Specification**

# <span id="page-58-0"></span>**8.1 Outline of PNU**

You can use the PNU to make inverter settings from the network. The data used with the network is denoted PNU(P) to differentiate it from the parameter (Pr.). This chapter explains the Module type "PPO type 1" to "PPO type 5".

#### $=$  CAUTION  $=$

#### **Parameter definitions differ according to the Module type selected. When using "E5NP", refer to page [60](#page-66-0).**

(1) PNU data definition

P1902.1Sub-Index number\*

PNI I number

\* When the data type is "with array", the Sub-Index number is included in the PNU.

(2) PNU data type

The PNU has the data types of "Array Unsigned 16" and "Unsigned 16".

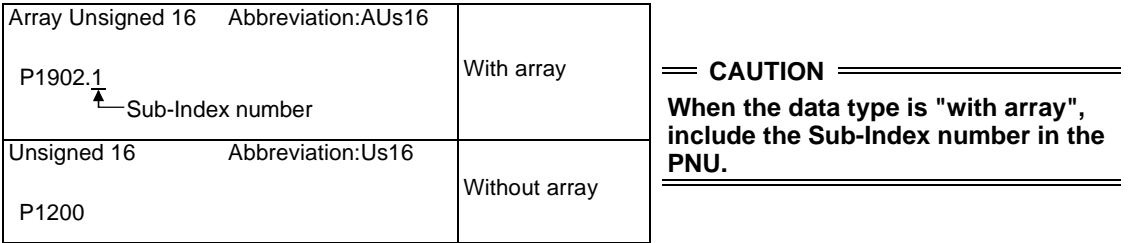

# **8.2 Profibus PNU**

# **8.2.1 Real-time monitor**

The following items can be monitored from the master.

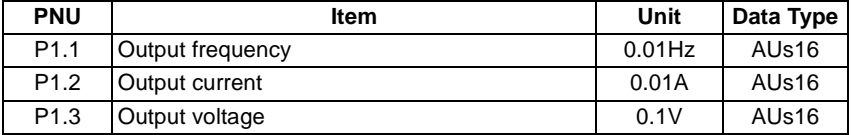

### **8.2.2 Parameter clear**

Parameter clear can be performed from the master.

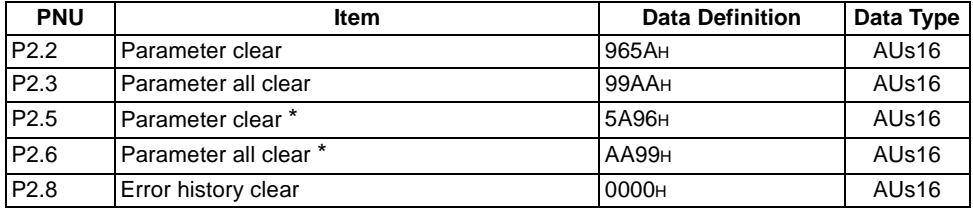

\* Communication parameters (Pr. 117 to Pr. 124, Pr. 331 to Pr. 342) are not cleared.

*PARAMETER DEFINITIONS—PPO Support Specification*

## **8.2.3 Operation mode read/write**

Read/write of the operation mode can be performed from the master.

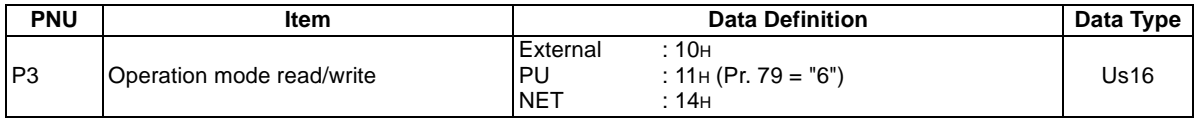

## **8.2.4 Set frequency read**

The frequency set to the inverter can be read from the master.

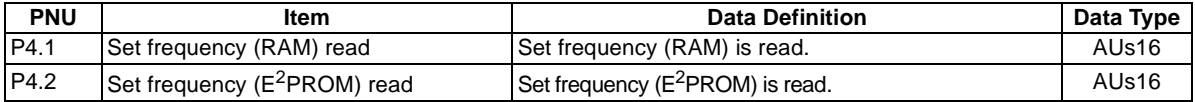

## **8.2.5 Terminal input read**

The setting of the No. 2 terminal can be read.

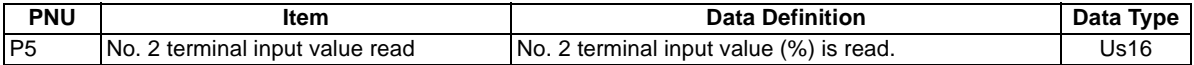

## **8.2.6 Inverter reset**

The inverter can be reset from the master.

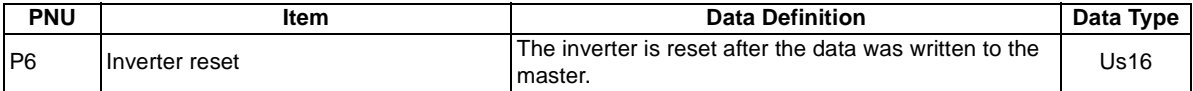

• The inverter maintains the resetting status while reset is requested.

• When Pr. 75 <sup>≠</sup> "0, 2, 14, 16", reset is enabled only during an inverter error.

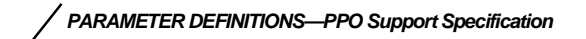

## **8.2.7 Node address read**

The node address of the inverter can be read.

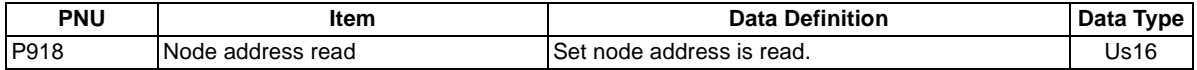

### **8.2.8 Alarm history**

The eight past error definitions of the inverter can be read.

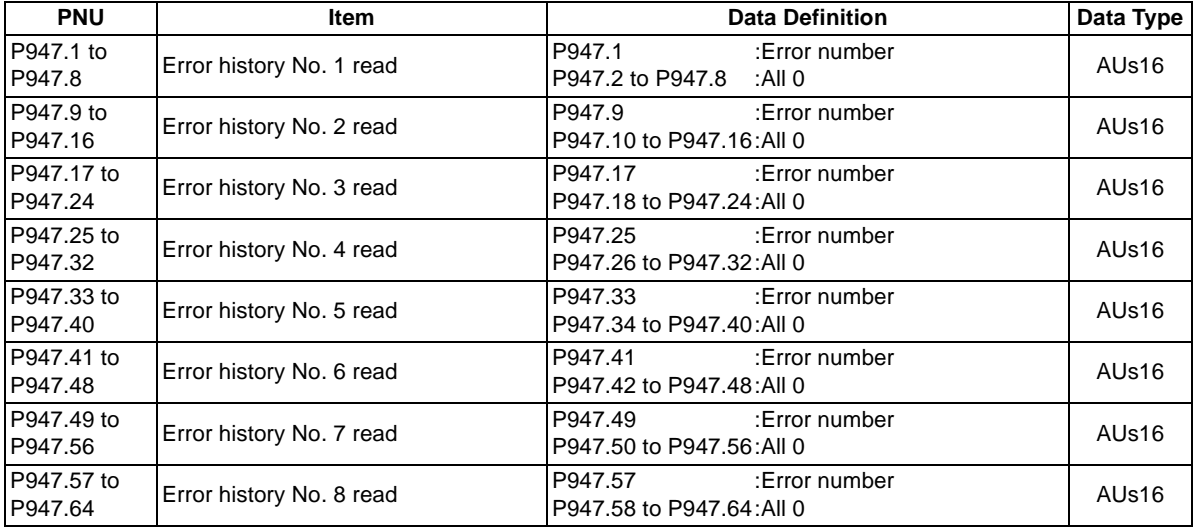

*PARAMETER DEFINITIONS—PPO Support Specification*

#### (1) Error numbers

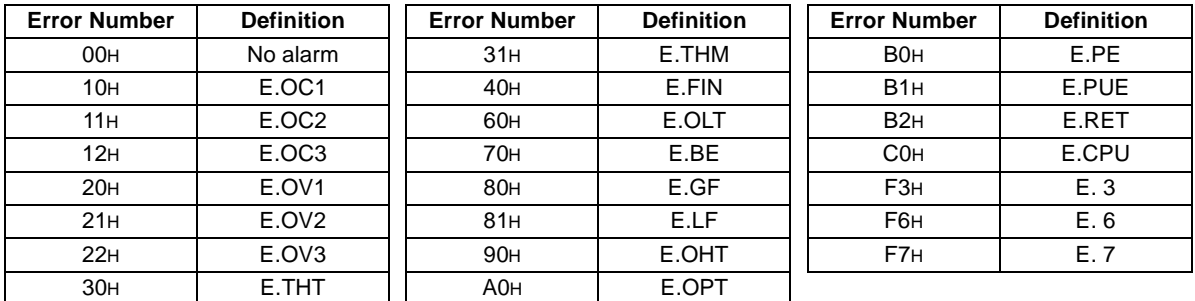

\* Refer to the inverter manual for details of the error definitions.

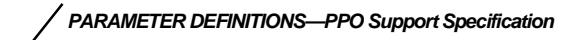

## **8.2.9 PNU list read**

The usable PNU numbers can be read.

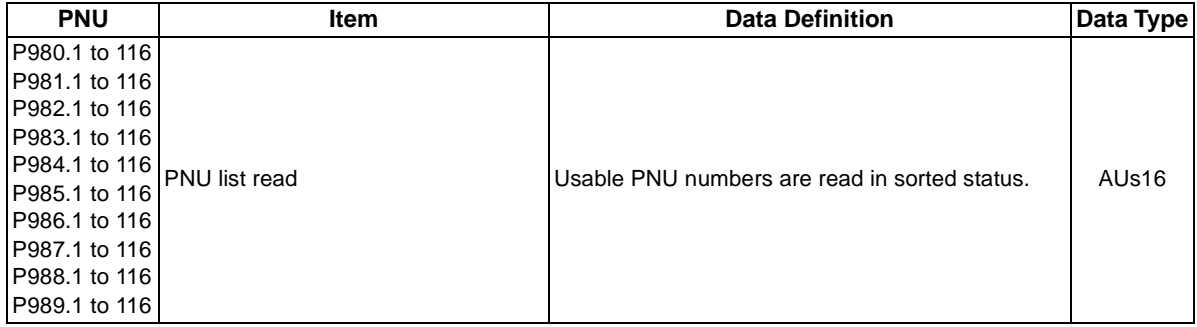

#### PNU list read example

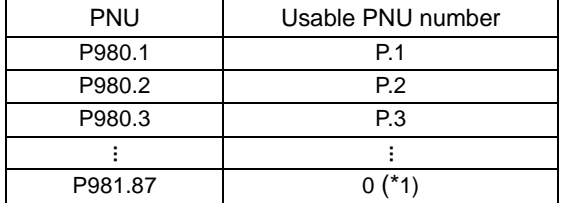

\*1 When 0 is stored, read is terminated.

*PARAMETER DEFINITIONS—PPO Support Specification*

### **8.3 Standard Parameters**

You can use the PNU to make parameter settings from the network.

Standard parameter examples are introduced below. Refer to the examples and make parameter settings. For the parameter data and details, refer to the inverter and option manuals.

Representation of the PNU for standard parameters (Example: Pr. 902)

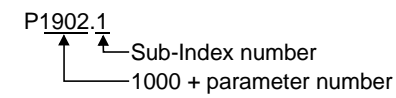

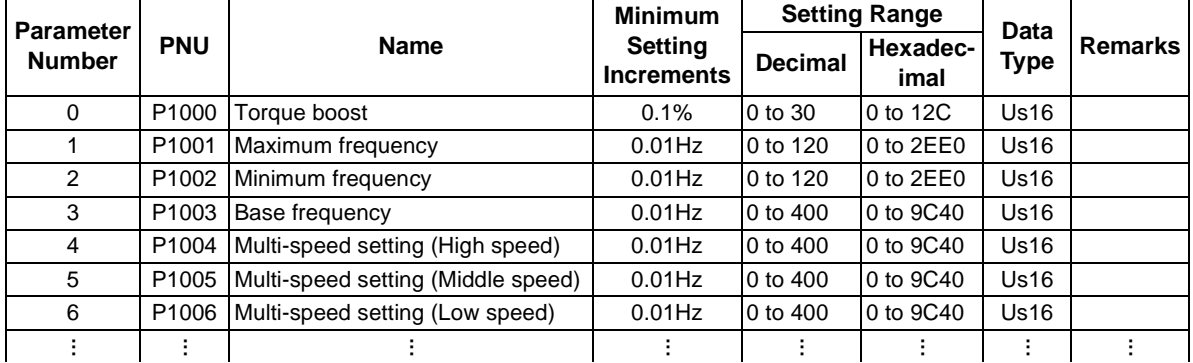

 $=$  CAUTION

**Write to Pr. 77 and Pr. 79 is not allowed from the network with the FR-E5NP. (Read is allowed.)**

The following parameters require the Sub-Index number for the PNU.

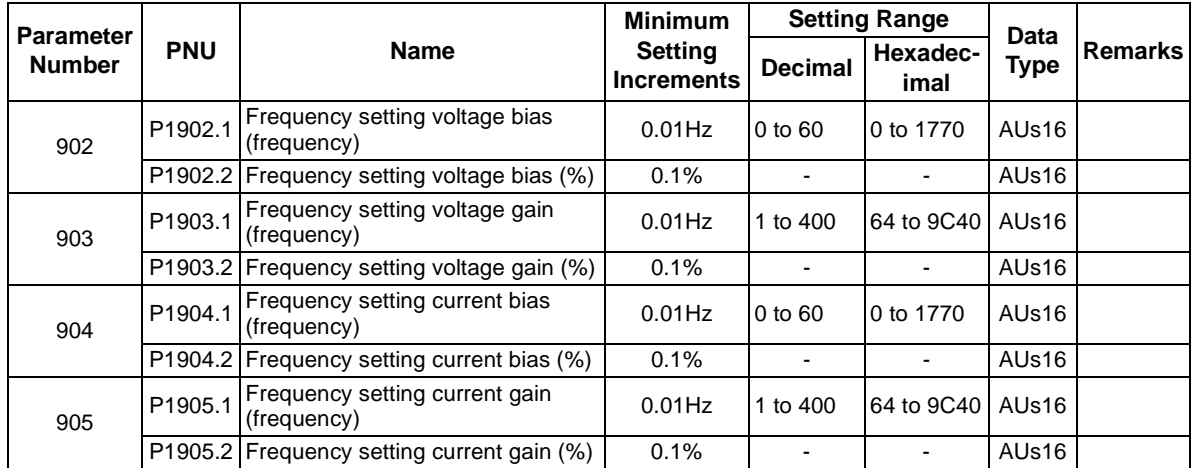

# <span id="page-66-1"></span>**9.PARAMETER DEFINITIONS—PPO Non Support Specification**

# **9.1 Outline of PNU**

You can use the PNU to make inverter settings from the network.

The data used with the network is denoted PNU(P) to differentiate it from the parameter (Pr.). This chapter explains the Module type "E5NP".

#### $=$  CAUTION  $=$

**Parameter definitions differ according to the Module type selected. When using** "**PPO type 1**" **to**  "**PPO type 5**"**, refer to page [52](#page-58-0).**

# <span id="page-66-0"></span>**9.2 Profibus PNU (Module type E5NP)**

# **9.2.1 Real-time monitor (IND = 0000 H)**

The following items can be monitored from the master.

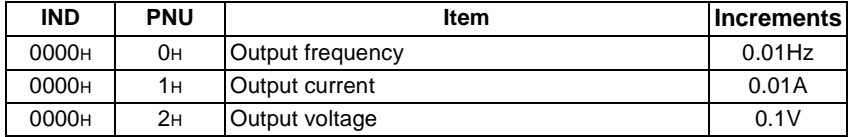

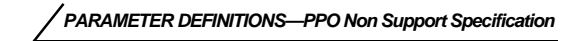

# <span id="page-67-0"></span>**9.2.2 System environment variable (sev) area (IND = 01PP H) SEV Interface (IND = 0100 H, PP = 00, SEV\_I, Block I)**

#### (1) Parameter clear

Parameter clear can be performed from the master.

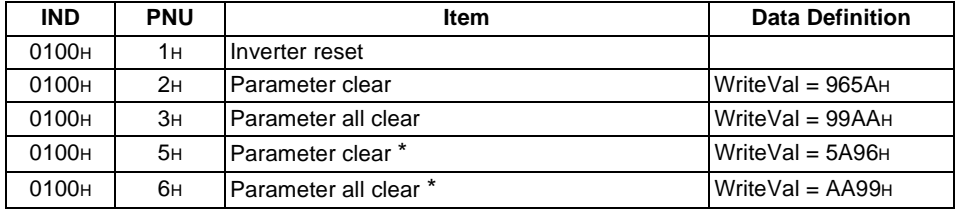

\* Communication parameters (Pr. 117 to Pr.124, Pr. 331 to Pr. 342) are not cleared.

*PARAMETER DEFINITIONS—PPO Non Support Specification*

(2) Inverter status/operation command The inverter status can be monitored and operation command can be given from the master.

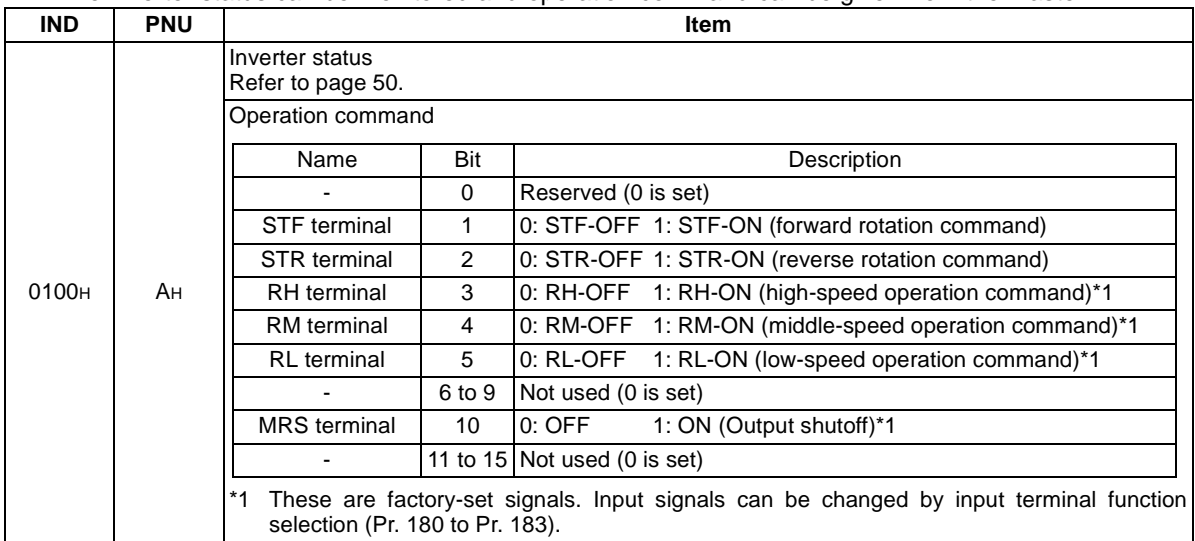

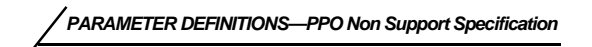

#### (3) Operation mode write

Write of the operation mode can be performed from the master.

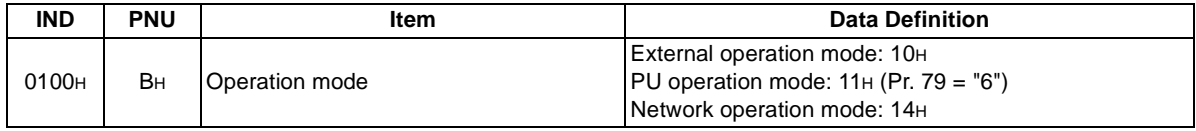

#### (4) Set frequency read/write

The frequency set to the inverter can be read/written from the master.

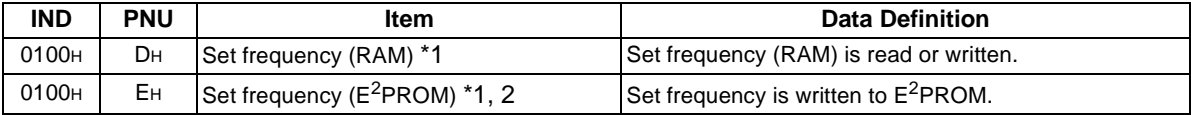

\*1 Writing to PNU = DH or PNU = EH can be read out from PNU = DH.

\*2 Due to the data write operation limits inherent to  $E^2$ PROM, it is recommended that running frequency be written to RAM whenever possible.

#### (5) Terminal input read

The setting of the No. 2 terminal can be read.

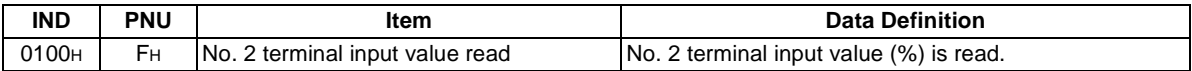

## **Alarm History (IND = 0101 H, PP = 01, SEV\_II, Block II)**

The past eight inverter alarm definitions can be read.

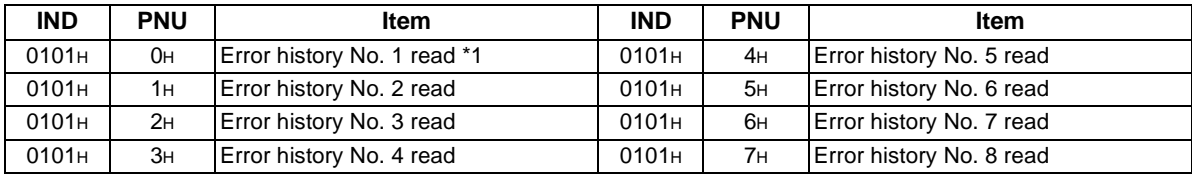

\*1 Writing a value of 0000H to this parameter resets alarm history buffer for all alarms. All other parameters at this index are read only.

#### • Error numbers

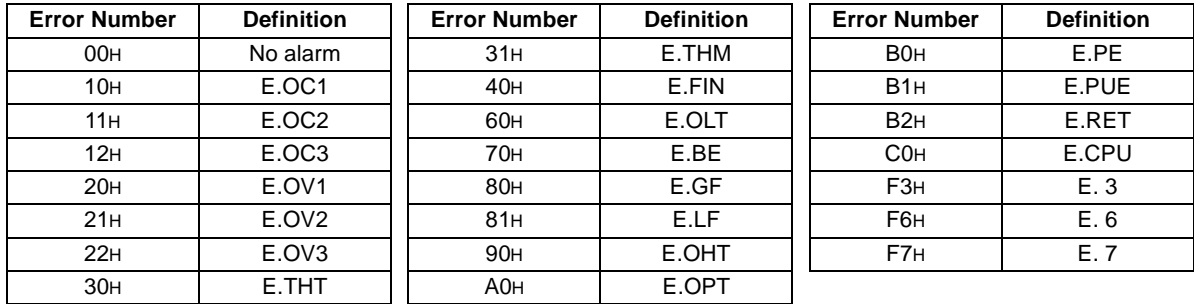

\* Refer to the inverter manual for details of the error definitions.

*[PARAMETER DEFINITIONS—PPO Non Sup](#page-66-1)port Specification*

### **9.3 Standard Parameters**

## **9.3.1 Normal parameter area (IND = 0200 H)**

You can use the PNU to make parameter settings from the network.

The table below lists PNU numbers corresponding to parameter numbers. Refer to the table to set parameters.

For the parameter data and details, refer to the inverter and option manuals.

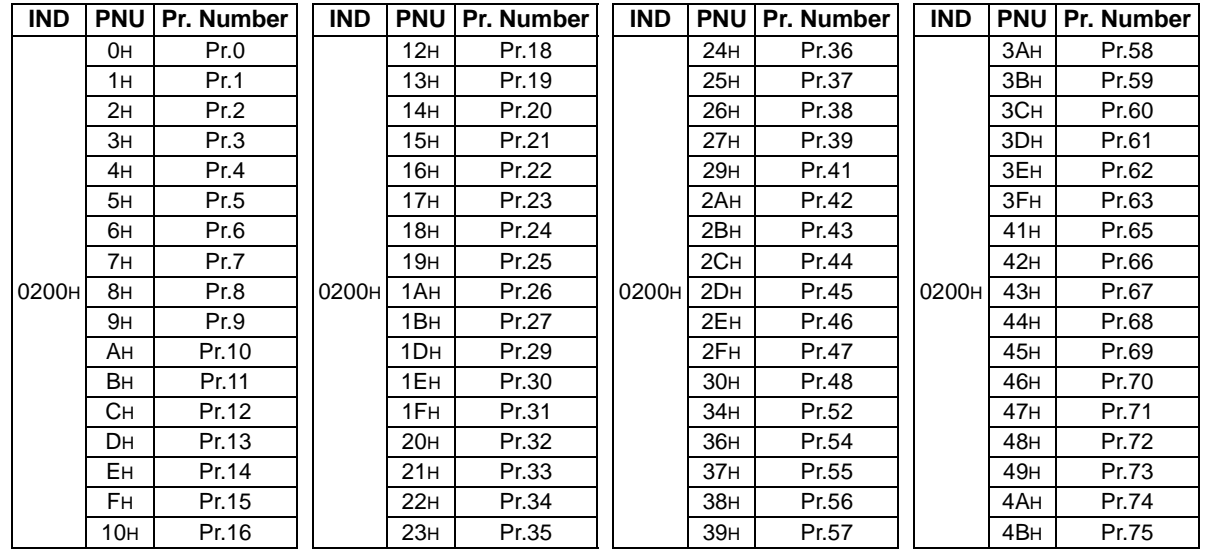
*PARAMETER DE[FINITIONS—PPO Non Support Specification](#page-66-0)*

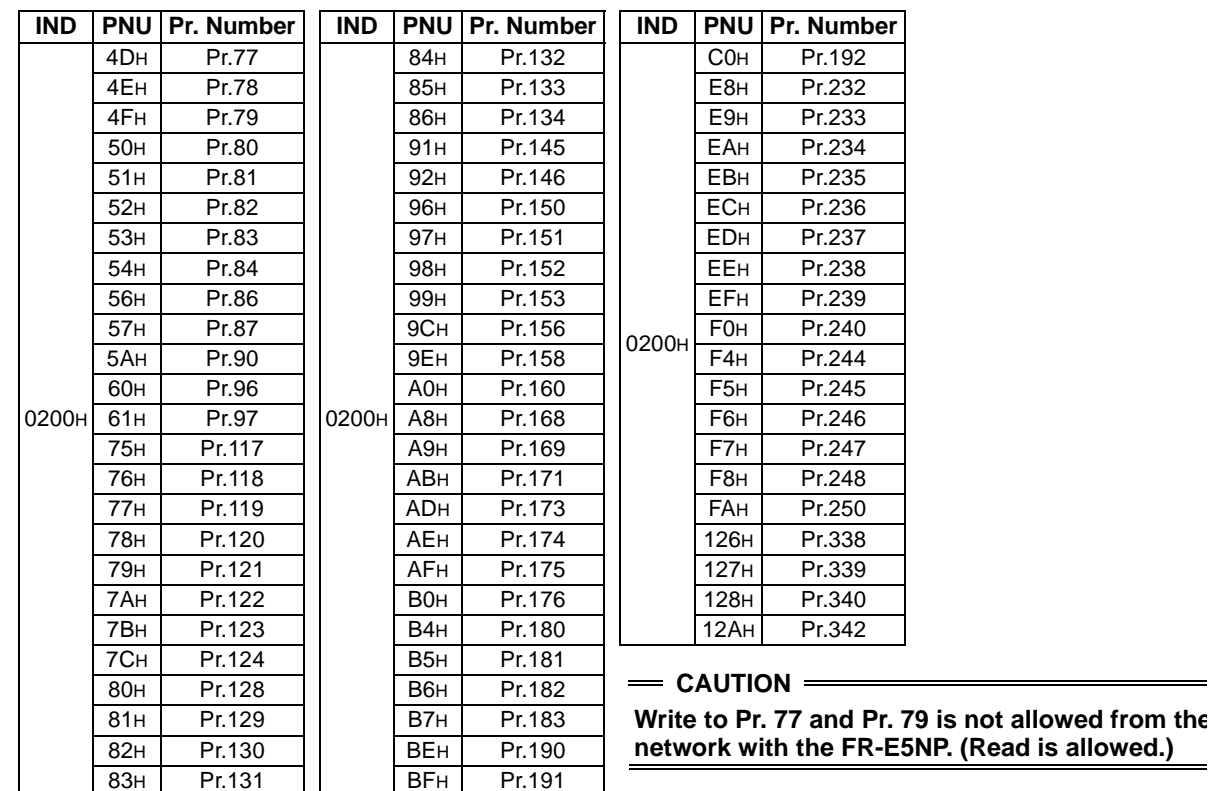

## **9.3.2 Pr. 900 and later-frequency parameter area (IND = 0300 H)**

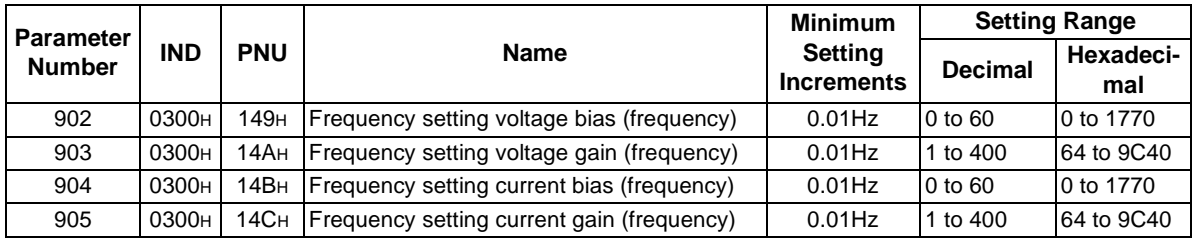

The following parameters can be set with IND=0300H.

## **9.3.3 Pr. 900 and later-% parameter area (IND = 0400 H)**

The following parameters can be set with IND=0400 **H**.

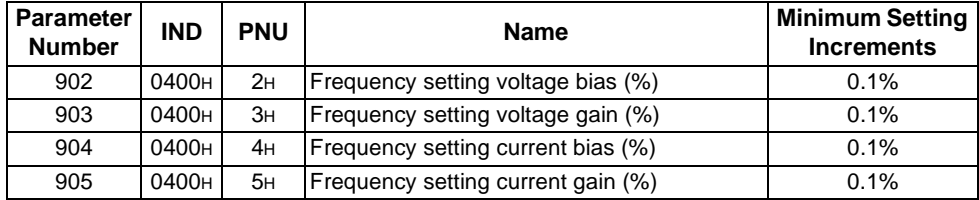

## **10.TROUBLESHOOTING**

If an alarm occurred in the inverter and the inverter and option unit do not function, refer to the following check points, find the cause from the operation panel indication of the inverter and the LED status of the option unit, and take an adequate action. If any of the causes does not apply to the alarm, a failure may have occurred. In that case, contact your sales representative.

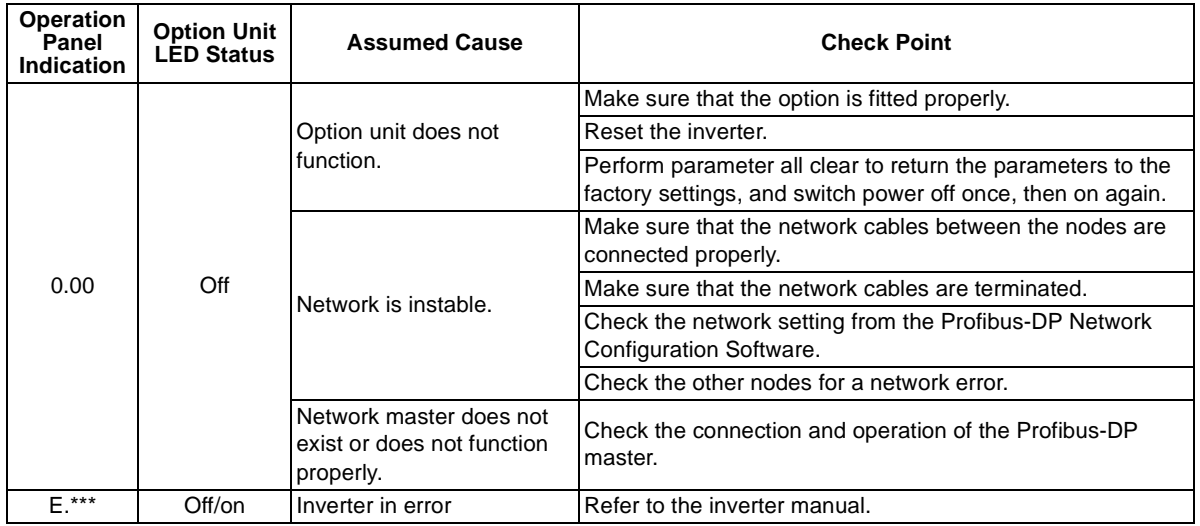

\* The error code of the inverter enters.

## REVISIONS

\*The manual number is given on the bottom left of the back cover.

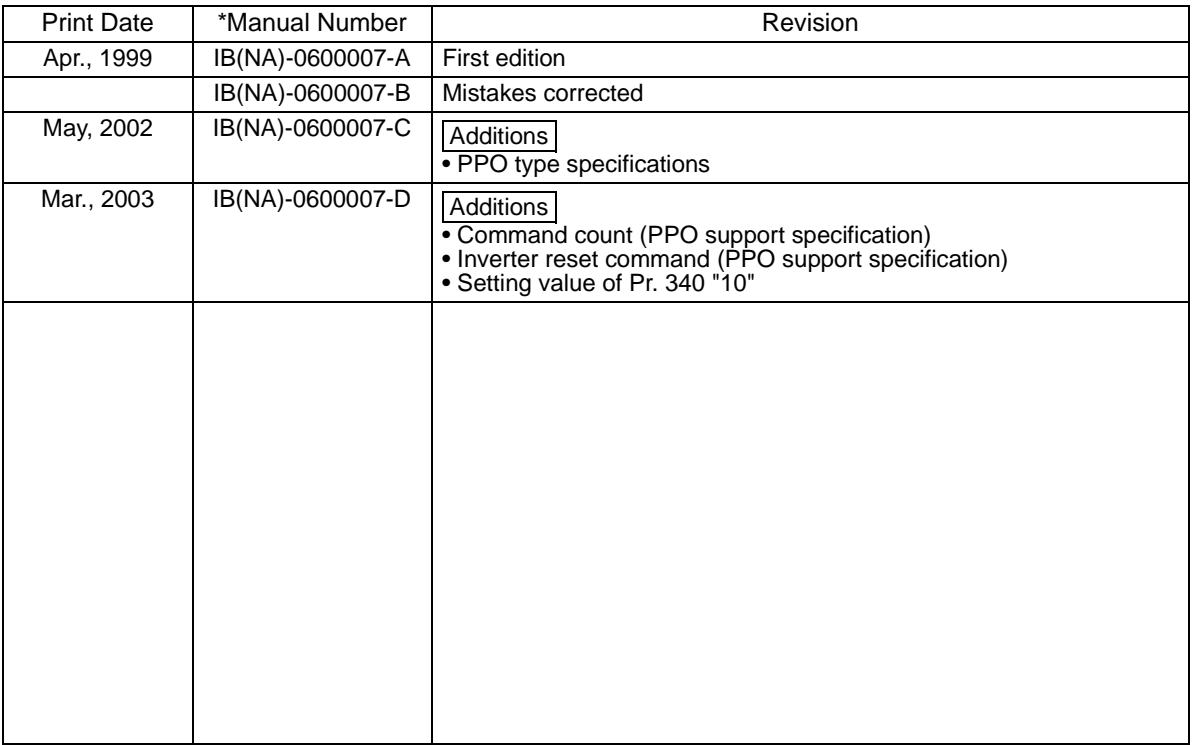